# ellucian.

# **Banner Financial Aid** 2016-2017 New Aid Year Checklist

Release 8.25 January 2016

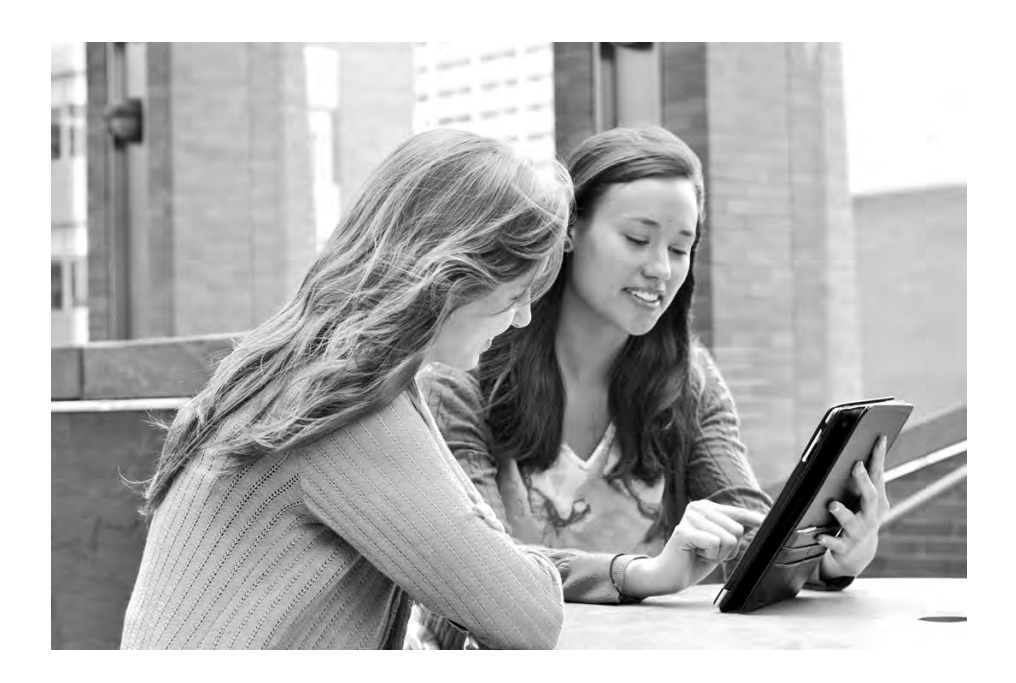

Without limitation: Ellucian®, Banner®, Colleague®, and Luminis® are trademarks of the Ellucian group of companies that are registered in the U.S. and certain other countries; and Ellucian Advance™, Ellucian Course Signals™, Ellucian Degree Works™, Ellucian PowerCampus™, Ellucian Recruiter™, Ellucian SmartCall™, are also trademarks of the Ellucian group of companies. Other names may be trademarks of their respective owners.

#### © 2016 Ellucian

Contains confidential and proprietary information of Ellucian and its subsidiaries. Use of these materials is limited to Ellucian licensees, and is subject to the terms and conditions of one or more written license agreements between Ellucian and the licensee in question.

In preparing and providing this publication, Ellucian is not rendering legal, accounting, or other similar professional services. Ellucian makes no claims that an institution's use of this publication or the software for which it is provided will guarantee compliance with applicable federal or state laws, rules, or regulations. Each organization should seek legal, accounting, and other similar professional services from competent providers of the organization's own choosing.

Ellucian 4375 Fair Lakes Court Fairfax, VA 22033 United States of America

# **Contents**

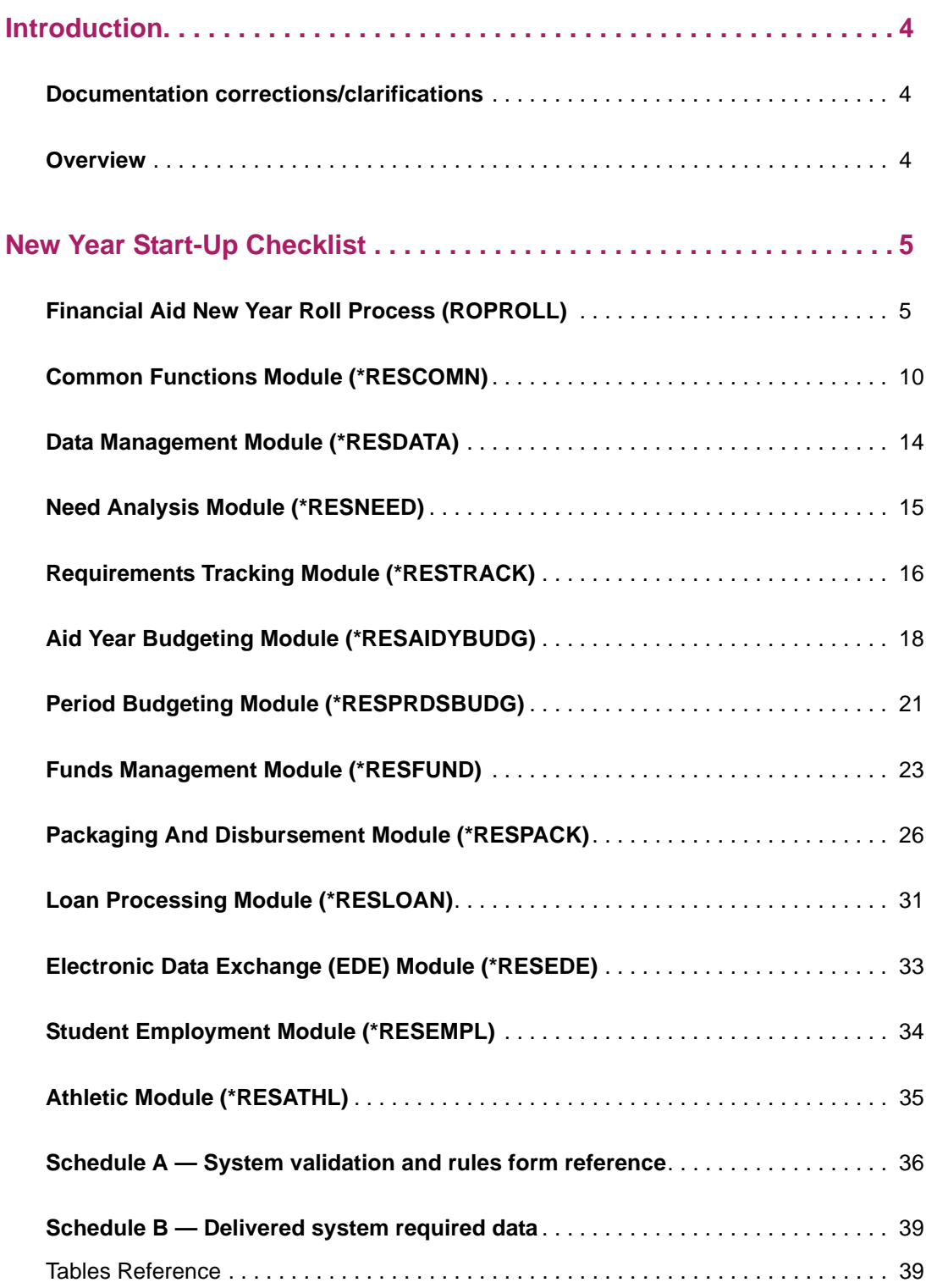

## <span id="page-3-0"></span>**Introduction**

### <span id="page-3-1"></span>**Documentation corrections/clarifications**

Any corrections/clarifications to this documentation that arise, subsequent to its posting, will be documented in the, *Are there any corrections/clarifications to the documentation for Banner Financial Aid 2016-2017 New Aid Year Checklist?*, Article # 000034862, and made available through the Ellucian Support Center (http://www.ellucian.com/Solutions/ Ellucian-Client-Support/). Please refer to the Article periodically as you use to this document.

### <span id="page-3-2"></span>**Overview**

The intent of this document is to ensure that you have set up the required tables for new aid year processing.

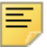

**Note:** You can also use this document to assist in a new implementation of Banner Financial Aid.

This checklist begins with a description of the Financial Aid New Year Roll process (ROPROLL). The ROPROLL process helps you to set up your Financial Aid system for the new aid year by rolling selected rules from one aid year to the next.

Following the description of the ROPROLL process, the checklist is organized by Financial Aid module. The order in which you set up each module is not important. This document ends with a listing of system validation forms and system tables required for Financial Aid processing.

The following special characters are used throughout the checklist to indicate if a form is required and why it is.

- An asterisk beside the form name indicates that the form is an optional system form.
- \*\* A double asterisk distinguishes those forms within a specified module that are required if Banner Human Resources or Banner Finance is installed.
- + A plus sign denotes those forms within a specified module that are required if you implement the specific function (for example, automatic packaging).

### <span id="page-4-1"></span><span id="page-4-0"></span>**Financial Aid New Year Roll Process (ROPROLL)**

The ROPROLL process rolls over (copies) selected aid year-specific information from one aid year to the next. Through the process parameters, you have the option to select which rules will be rolled to the new aid year. Parameters 3 through 11 default to Y and Parameters 19 through 21 default to N. If you do not wish to use a certain parameter, you will need to change the parameter value to N. You can determine if the roll was successful by printing or reviewing online the ROPROLL output file created by this process.

*Warning! If you manually enter rules for a module on the RORRULE, RORWEBQ, RORWTAB, RORWTXT, RPRALGR, RBRABRC, or RORALGO forms before you run ROPROLL, the rules that you have entered manually will not be overwritten. ROPROLL will only roll rules that do not yet exist for the new aid year.*

*Example: You have entered a tracking rule for a group, INDVER, on RORRULE for the 2016-2017 aid year, but have not entered rules for other tracking groups. When you run ROPROLL for 2016-2017, the process will perform the Tracking Rules Roll step, if you select it, but it will not update the rules for the INDVER tracking group.*

Use the following checklist to assist you in running the ROPROLL process.

**Note:** The ROAINST value for **IM/EFM Need Calculation Installed** will be updated automatically when the applicable code for the IM Need Calculation process is installed (Early Decision Release or Winter Release).

The ROAINST value for **Banner FM Need Calculation Installed** will be updated when the applicable code for the FM Need Calculation process is installed (Winter Release).

\_\_\_\_\_\_\_\_\_ Step 1: **Set up Institutional Options** (ROAINST/ROAUSIO or Parameter 11) -- Set up data on ROAINST and ROAUSIO for the new aid year. You can do this manually on ROAINST and ROAUSIO before you run ROPROLL, or you can use Parameter 11 to perform this step automatically when you run ROPROLL.

Data will only be rolled if it does not already exist in the new aid year.

**Financial Aid Options** (Parameter 11) -- Perform roll of Financial Aid Options data. This parameter rolls the aid year-specific Financial Aid Options data for the current aid year to the new aid year. If you select to use this option, values for parameters 12 through 18 must be entered.

*Tables* which are rolled include: ROBINST and RORINID.

Review the aid year-specific forms outlined in the Financial Aid Options Module section to assure that the aid year-required changes are made.

**Note:** When defining a default Aid Period code, ensure that Periods have been associated with the Aid Period on RORTPRD prior to creating Applicant records for the aid year.

- Step 2: (optional) **Parameters for Financial Aid Options Roll** (Parameters 12-18) -- Enter values for Parameters 12 through 18 if you have selected to use Parameter 11 to roll the Financial Aid Options data.
	- Parameter 12 -- Active Indicate if this is an active aid year or not. Values are [A]ctive or [I]nactive.
	- Parameter 13 -- Pivot Date Enter the pivot date (DD-MON-YYYY).
	- Parameter 14 -- Aid Year Description Enter a description to identify the aid year (up to 30 characters).
	- Parameter 15 -- Aid Year Start Date Enter the full date the aid year begins (DD-MON-YYYY).
	- Parameter 16 -- Aid Year Start Year Enter the year the aid year begins (YYYY).
	- Parameter 17 -- Aid Year End Date Enter the full date the aid year ends (DD-MON-YYYY).
	- Parameter 18 -- Aid Year End Year Enter the year the aid year ends (YYYY).
- \_\_\_\_\_\_\_\_\_ Step 3: **From and To Aid Year Code** (Parameter 01 and Parameter 02) -- Select the Aid Year to roll. Indicate in Parameter 01 the current aid year from which you want to roll the financial aid data. Indicate in Parameter 02 the new aid year into which you want to roll the financial aid data.

\_\_\_\_\_\_\_\_\_ Step 4: **Group Selection Rules Roll (**Parameter 03) -- Perform Roll of Group Rules. This parameter rolls Group Assignment Rules, Fund Awarding and Disbursement Rules, and Group Packaging Awarding Rules found in the current aid year to the new aid year. Review the aid year-specific forms outlined in each module to assure that the aid year-required changes are made.

> *Tables* which are rolled include RORGDAT, RORCMPL, RORGSQL and RPRALGR. (Records with inactive rules on RORGDAT and RPRALGR and records with inactive Algorithmic Packaging Group Codes on RTVALGR will not be rolled.)

Both simple and expert (compiled) rules are being rolled. It is unnecessary to compile the rolled rules for use in processing.

> Review the sections of this document devoted to the modules for the RORRULE form to assure that data within the rules is valid for the new aid year.

\_\_\_\_\_\_\_\_\_ Step 5: **Fund Aid Year-Specific Roll (**Parameter 04) - Perform roll of fund data. This parameter rolls the aid year-specific Funds Management Rules found in the current aid year to the new aid year. If this step is selected, review the aid yearspecific forms outlined in the Funds Management module to assure that the aid year-required changes are made.

> *Tables* which are rolled include: RFRASPC, RFRCOMM, RFRBCMP, RFRDETC, RFRTREQ, RFRMESG, RPBLOPT, RORENRR and RPRSSFS. (Records in RFRTREQ and RPBLOPT with an inactive **Tracking Requirement Code** on RTVTREQ will have the **Tracking Requirement Code** set to NULL.)

Review the Funds Management Section of this document for the specified forms to ensure that data within the rules is valid for the new aid year.

\_\_\_\_\_\_\_\_\_ Step 6: **Aid Year Budgeting Rules Roll (**Parameter 05) - Roll aid year budget data. This parameter rolls selected aid year-specific Budgeting Rules found in the current aid year to the new aid year. If this step is selected, review the aid year-specific forms outlined in the Aid Year Budgeting Module section to assure that the aid yearrequired changes are made.

> *Tables* which are rolled include: RBRCOMP, RBRGMSG and RPRSSAB. (Records with inactive Budget Group Codes on RTVTGRP will not be rolled.)

Review the Budgeting Module of this document for the forms RBRCOMP and RORMESG to assure that data within the rules is valid for the new aid year.

\_\_\_\_\_\_\_\_\_ Step 7: **Tracking Rules Roll (**Parameter 06) - Perform roll of tracking data. This parameter rolls selected aid year-specific Tracking Rules found in the current aid year to the new aid year. If this step is selected, review the aid year-specific forms outlined in the Tracking Module section to assure that the aid year-required changes are made.

> *Tables* which are rolled include: RRRGREQ and RRRTMSG. (Records with inactive Tracking Group Codes or inactive Tracking Requirement Codes on RTVTGRP will not be rolled.)

Review the Tracking Module section of this document for the *forms*  RRRGREQ and RORMESG to assure that data within the rules is valid for the new aid year.

\_\_\_\_\_\_\_\_\_ Step 8: **Packaging Rules Roll (**Parameter 07) - Perform roll of packaging data. This parameter rolls selected aid year-specific Packaging Rules found in the current aid year to the new aid year. If this step is selected, review the aid year-specific forms outlined in the Packaging Module section to assure that the aid year-required changes are made.

> *Tables* which are rolled include: RORAUDT, RPBOPTS, RPRGGAP, RPRGSHP, RPRGEQY, RPRDEFG, RPRDEFE, RPRDEFS, RPRFSRC, RPRFCAT, RPRGFND, RPRCLSS, RPRDEGR and RPRMAJR. (Records on RPRDEFE, RPRDEFG, RPRDEFS, RPRGEQY, RPRGGAP, RPRGSHP, and RPRGFND with inactive Algorithmic Packaging Group Codes on RTVALGR will not be rolled.)

Review the Packaging Module section of this document for the *forms*  RPRAUDT, RPROPTS, RPRDEFR, RPRPCKR, RPRGFND, RPRCLSS, RPRDEGR, RPRMAJR, RPRFSRC, RPRFCAT, and RPRALGR to assure that data within the rules is valid for the new aid year.

\_\_\_\_\_\_\_\_\_ Step 9: **Common Functions Rules Roll (**Parameter 08) - Perform roll of common data. This parameter rolls selected aid year-specific Common Functions rules found in the current aid year to the new aid year. If this step is selected, review the aid yearspecific forms outlined in the Common Functions Module section to assure that the aid year required changes are made.

> *Tables* which are rolled include: RORUSER, RORPOST, RORALGO, RCRINFR, RCRINFC, RORCAMP, RORCLVE, RORCODI, RTVINTL, RORWEBQ, RORWBQA, RORWSQL, RORWTAB, RORWTXT, RORWEBR, RORWEBA, RPRSSCS, ROBAPRD, ROBSAYR, RLRDMPO, RLRDMPS. (Records in RORCAMP with an inactive Pell Fund Code on RFRBASE will have the Pell Fund Code set to NULL.)

Review the Common Functions Module section of this document for the *forms* RORUSER, RORPOST, RORALGO, RCRDTSR, RORCODI, ROAUSIO, ROAINST, RORBBAY, RORPRDS, RORSAYR, RORWEBQ, RORWBQA, RORWSQL, RORWTAB and RORWTXT to ensure that data within the rules is valid for the new aid year.

\_\_\_\_\_\_\_\_\_ Step 10: **Student Employment Rules Roll (**Parameter 09) - Perform roll of employment data. This parameter rolls selected aid year-specific Student Employment rules found in the current aid year to the new aid year. If this step is selected, review the aid year-specific forms outlined in the Student Employment Module section to assure that the aid year-required changes are made.

*Tables* which are rolled include: RJRPLRL.

Review the Student Employment Module section of this document for the *form* RJRPLRL to assure that data within the rules is valid for the new aid year.

\_\_\_\_\_\_\_\_\_ Step 11: **Athletic Data Roll** (Parameter 10) - Perform roll of athletic data. This parameter rolls selected aid year-specific athletic data found in the current aid year to the new aid year. If this step is selected, review the aid year-specific forms outlined in the Athletics Module section to assure that the aid year-required changes are made.

*Tables* which are rolled include: RARPAGD and RARPAGS.

Review the Athletic Module section of this document for the RAAPAGD form to assure the data within the rules is valid for the new aid year.

Step 12: **Period Budget Rules Data Roll** (Parameter 19) - Roll period budget rules data. This parameter rolls selected aid year-specific Period Budget rules found in the current aid year to the new aid year. If this step is selected, review the aid year-specific forms outlined in the Period Budget Module section to assure that the aid year-required changes are made.

> *Tables* which are rolled include: RBRABRC, RBRBCAT, RBRPBCP, RBRPBGP, RBRPBTP and RPRSSPB.

\_\_\_\_\_\_\_\_\_ Step 13: **Period Budget Detail Data Roll** (Parameter 20) - Roll period budget detail data. This parameter rolls selected aid year-specific Period Budget detail data found in the current aid year to the new aid year. If this step is selected, review the aid yearspecific forms outlined in the Period Budget Module section to assure that the aid year-required changes are made.

> *Tables* which are rolled include: RBRPGPT, RBRPELL, RBRPBDR, RBRPMSG, RFRPCMP.

\_\_\_\_\_\_\_\_\_ Step 14: **Algorithmic Support Data Roll** (Parameter 21) - Roll algorithmic support data. This parameter rolls selected aid year-specific algorithmic support data found in the current aid year to the new aid year. If this step is selected, review the aid yearspecific forms outlined in the Algorithmic Support Module section to assure that the aid year-required changes are made.

*Table* which is include: RORALGS.

### <span id="page-9-0"></span>**Common Functions Module (\*RESCOMN)**

Review the following non-aid-year-specific forms within the Common Functions Module to assure that the codes meet the requirements for the new aid year.

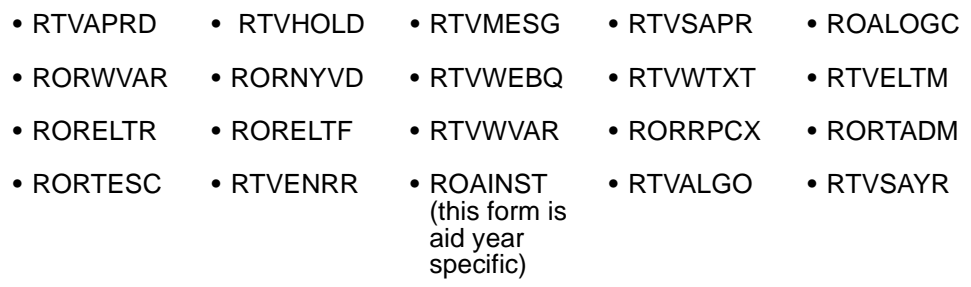

If you use Ellucian Recruiter, you need to set your Integration Rules for the New Year for each Integration User on RORINTR.

If you ran the ROPROLL process to roll the Common Functions information or the Group Selection information, review the forms that follow to assure that new aid year-required changes are made.

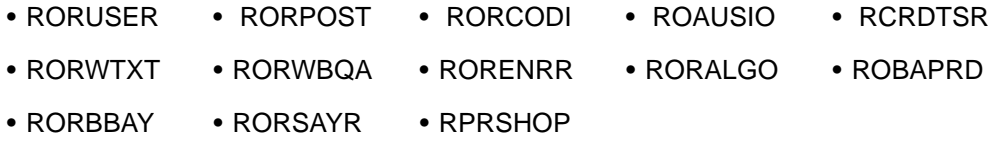

If Group Selection Information was rolled, review all applicable simple and expert rules on the RORRULE form.

Additionally, review ROAINST to determine if changes need to be made to exclude course levels by Student Level.

Use this checklist to assist you with your setup of the Common Functions Module.

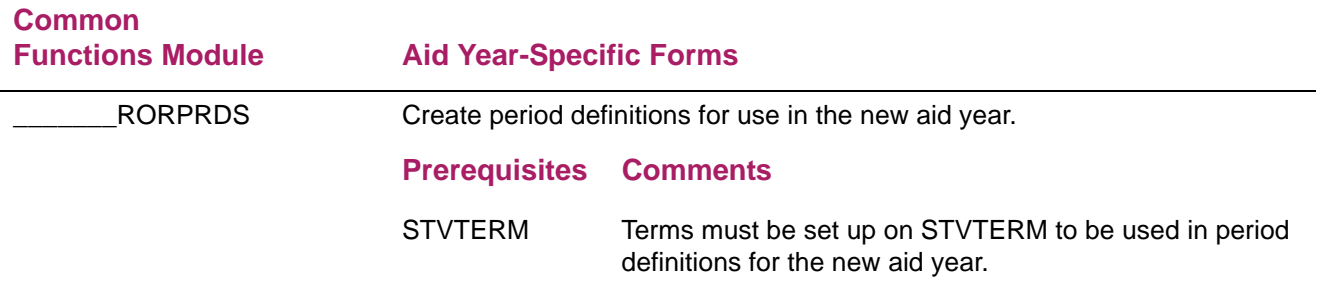

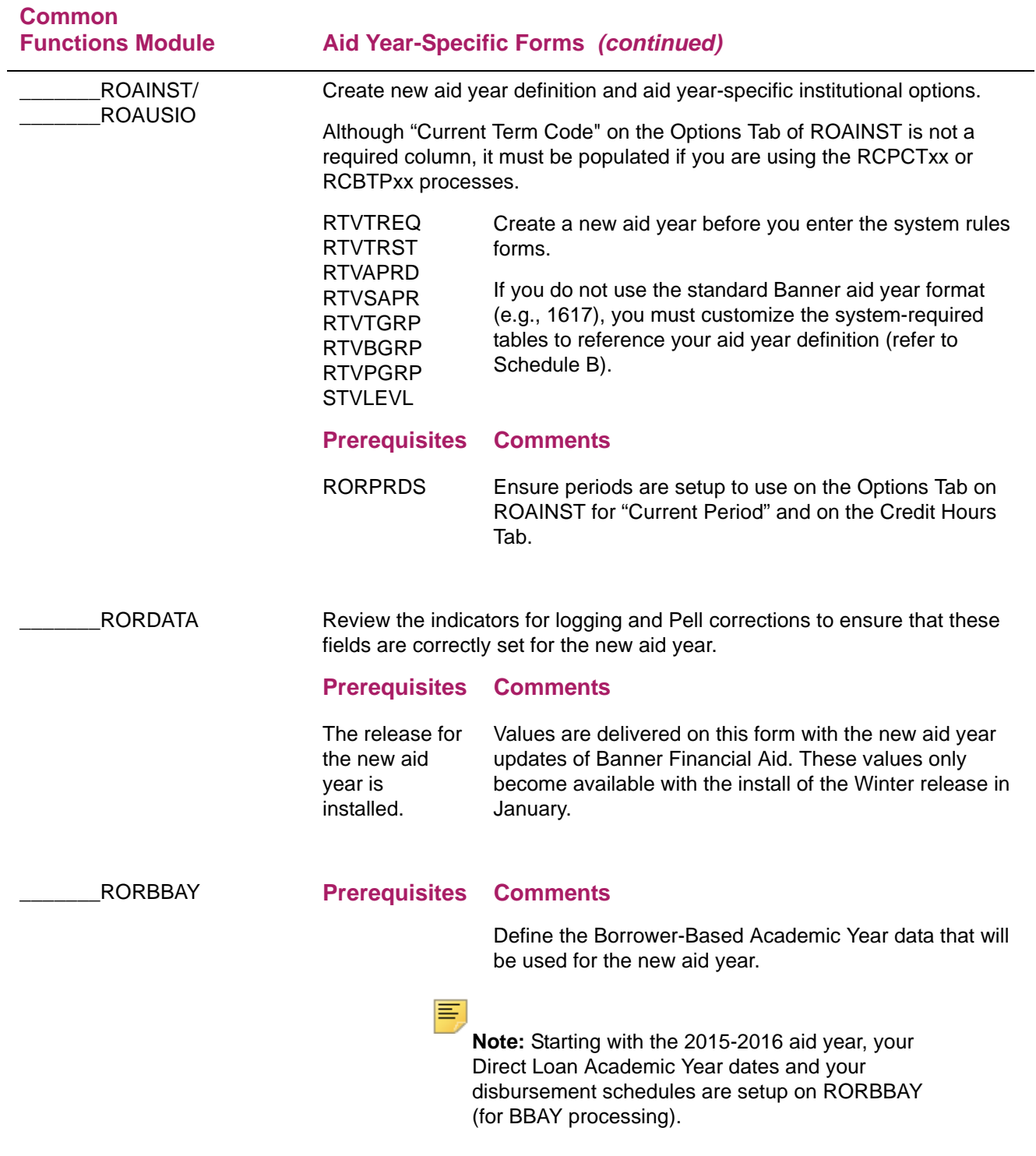

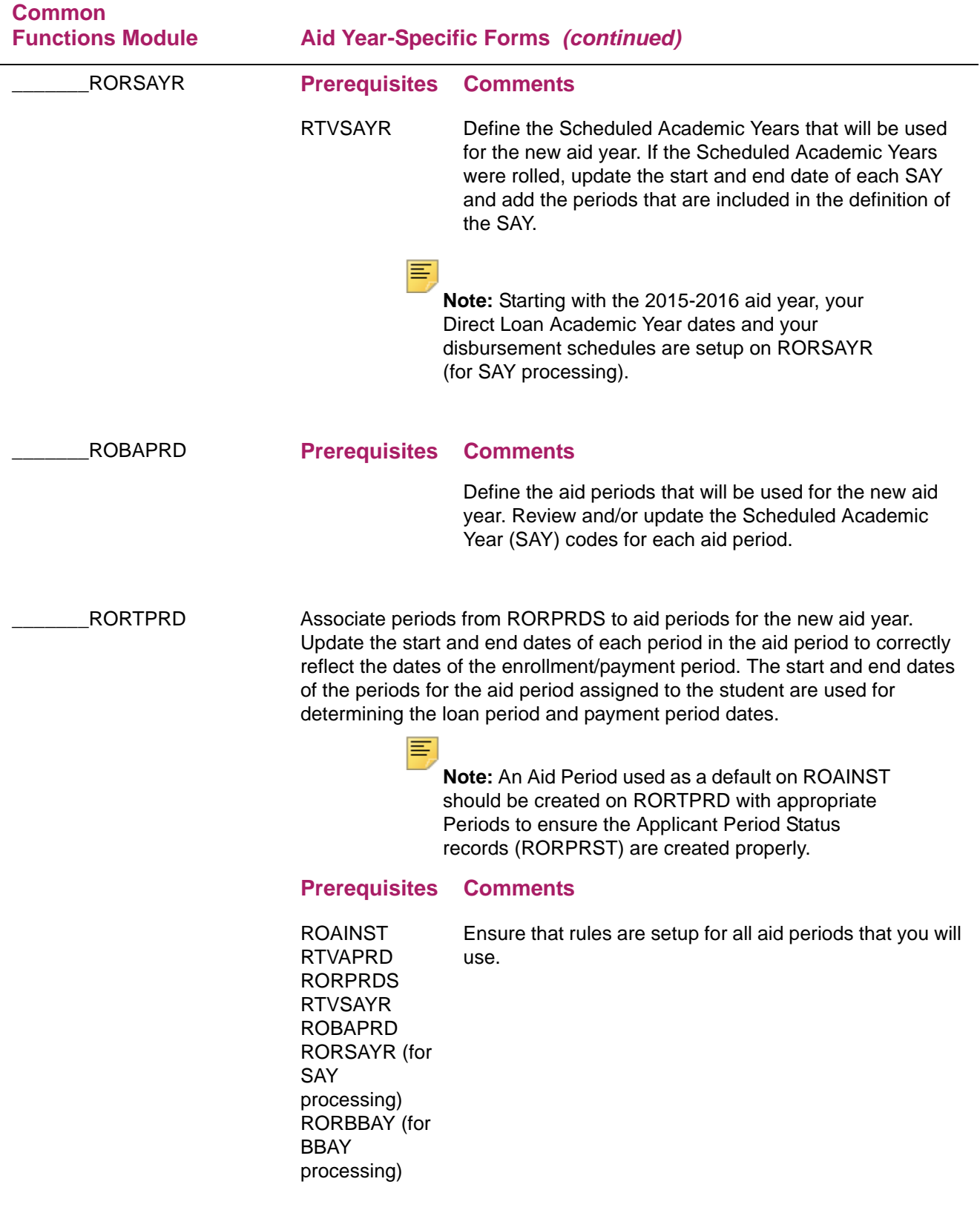

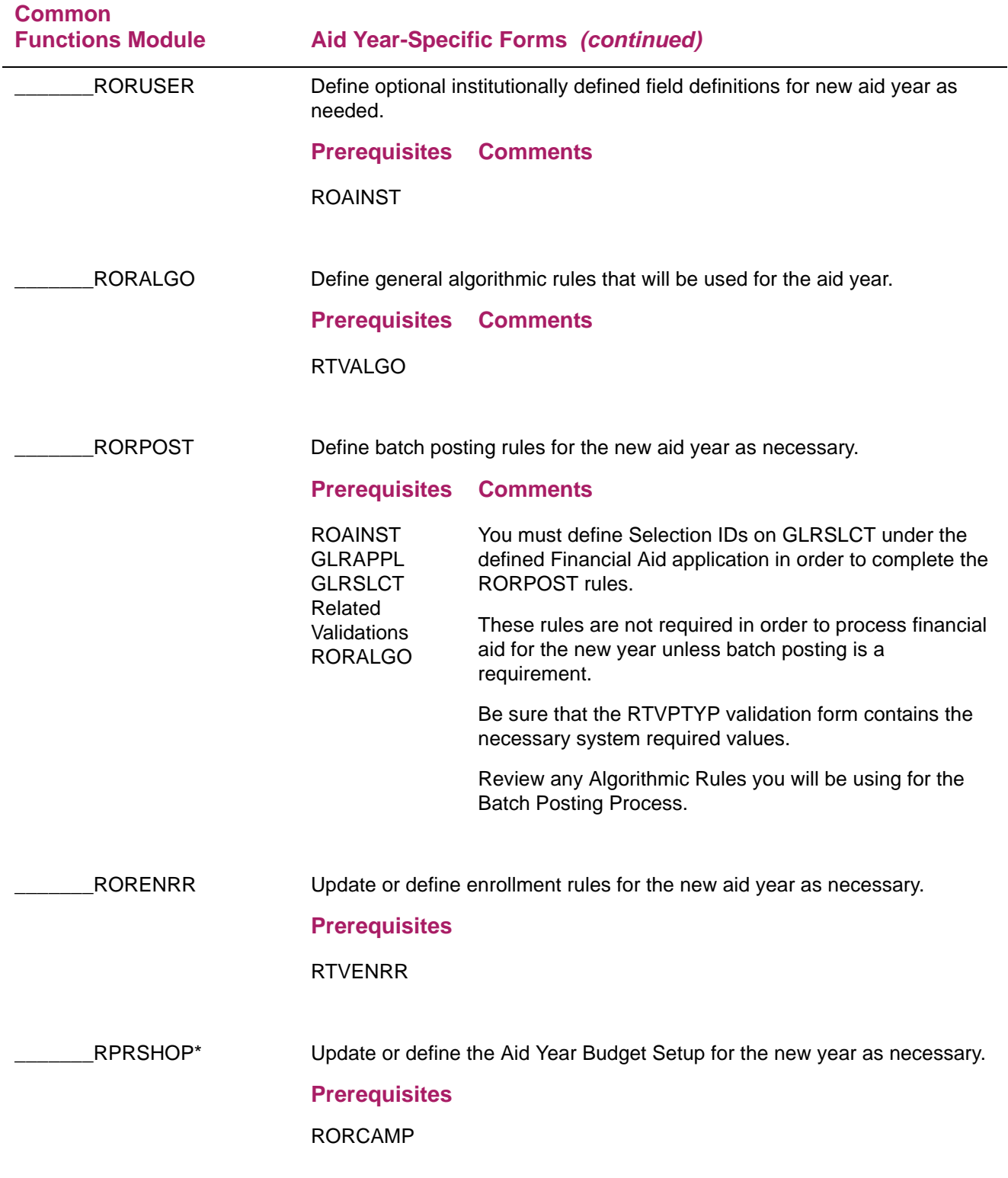

### <span id="page-13-0"></span>**Data Management Module (\*RESDATA)**

Prior to building aid year-specific rules, review the following non-aid-year-specific forms within the Data Management Module to assure that the codes meet the requirements for the new aid year. These forms can be found in the Data Management Menu (\*RESDATA) under the Financial Aid Common Functions Menu (\*RESCOMN).

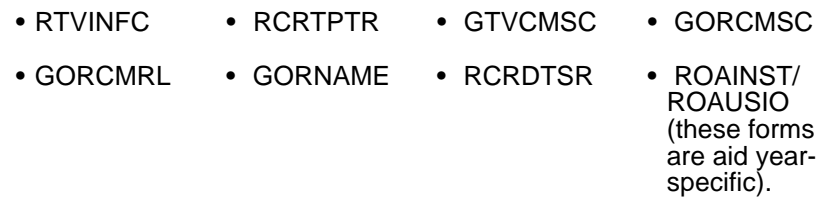

Use the following checklist to assist you in your setup of the Data Management Module.

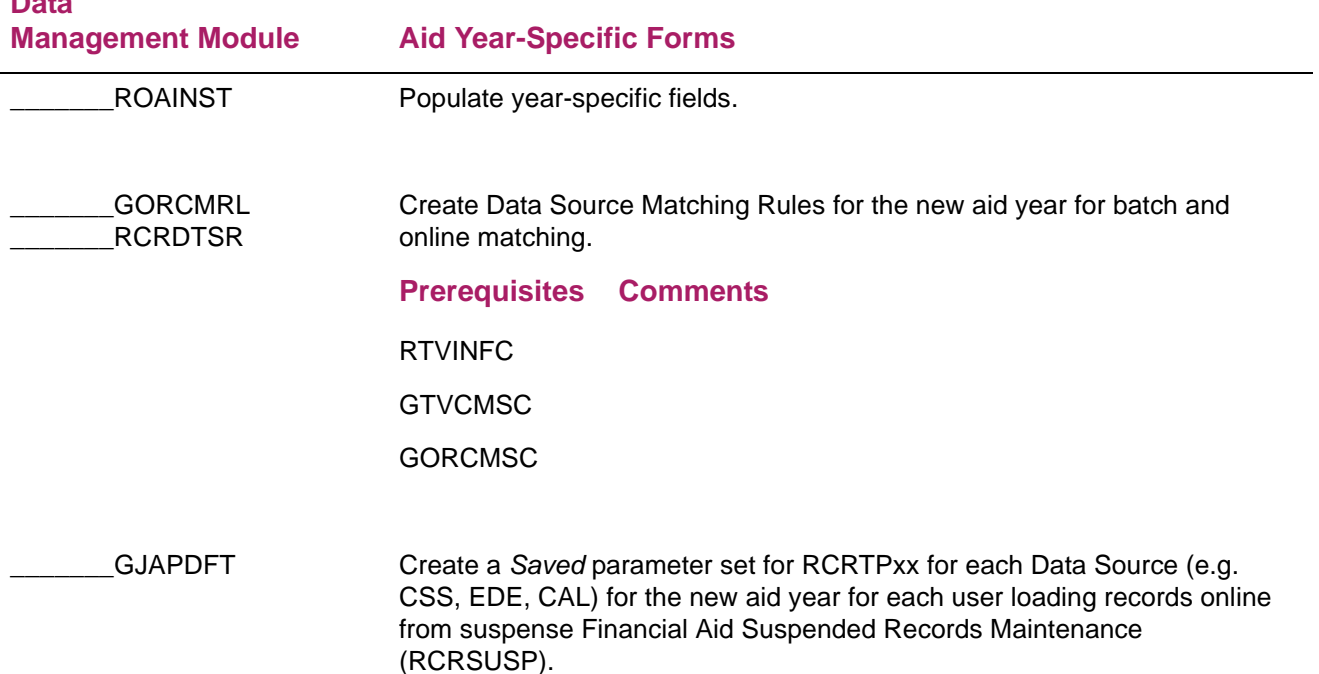

**Data** 

### <span id="page-14-0"></span>**Need Analysis Module (\*RESNEED)**

Review these Need Analysis Module forms prior to building aid year-specific rules to ensure that the codes meet the requirements for the new aid year.

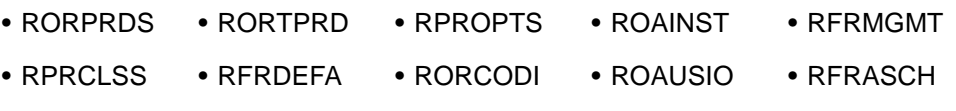

• RTVCCOE

巨

**Note:** The following steps for Pell grant processing are necessary when you perform the online Need Analysis calculation because this process may include the Pell calculation as a secondary phase. You are not required to complete these steps if you only run the Need Analysis calculation exclusively in batch mode or you have prevented the Automatic Pell Calculation on ROAUSIO.

Use the following checklist to assist you in your setup of the Need Analysis Module.

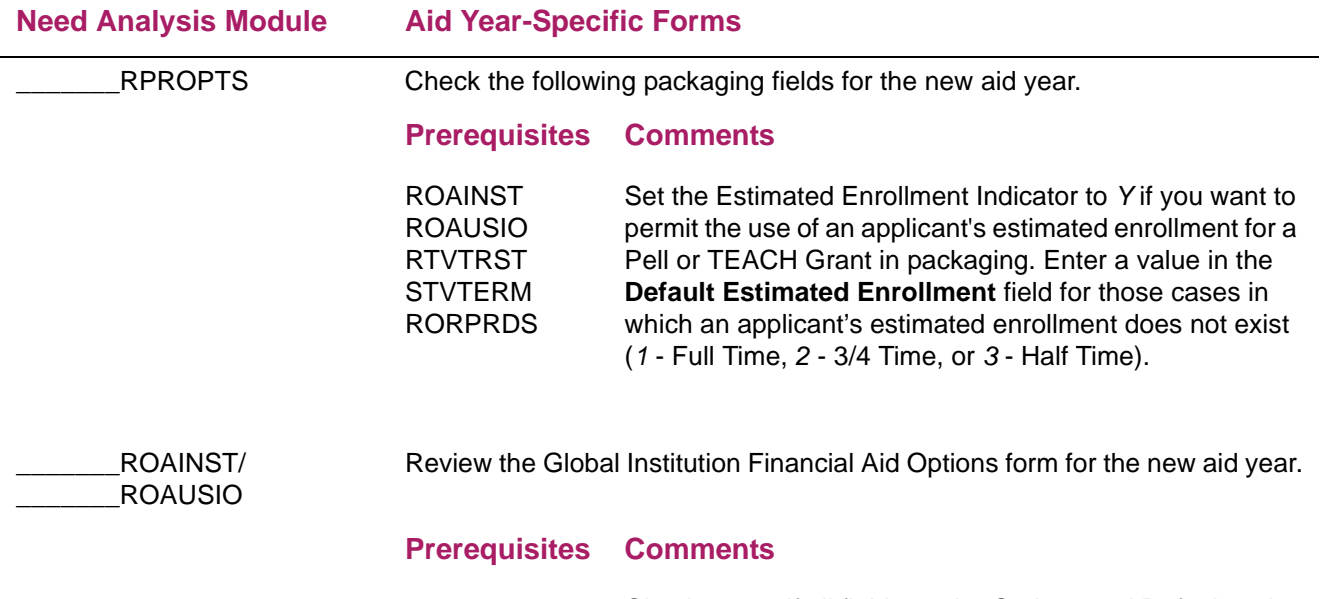

Check to see if all fields on the Options and Defaults tabs of the ROAINST form have been completed.

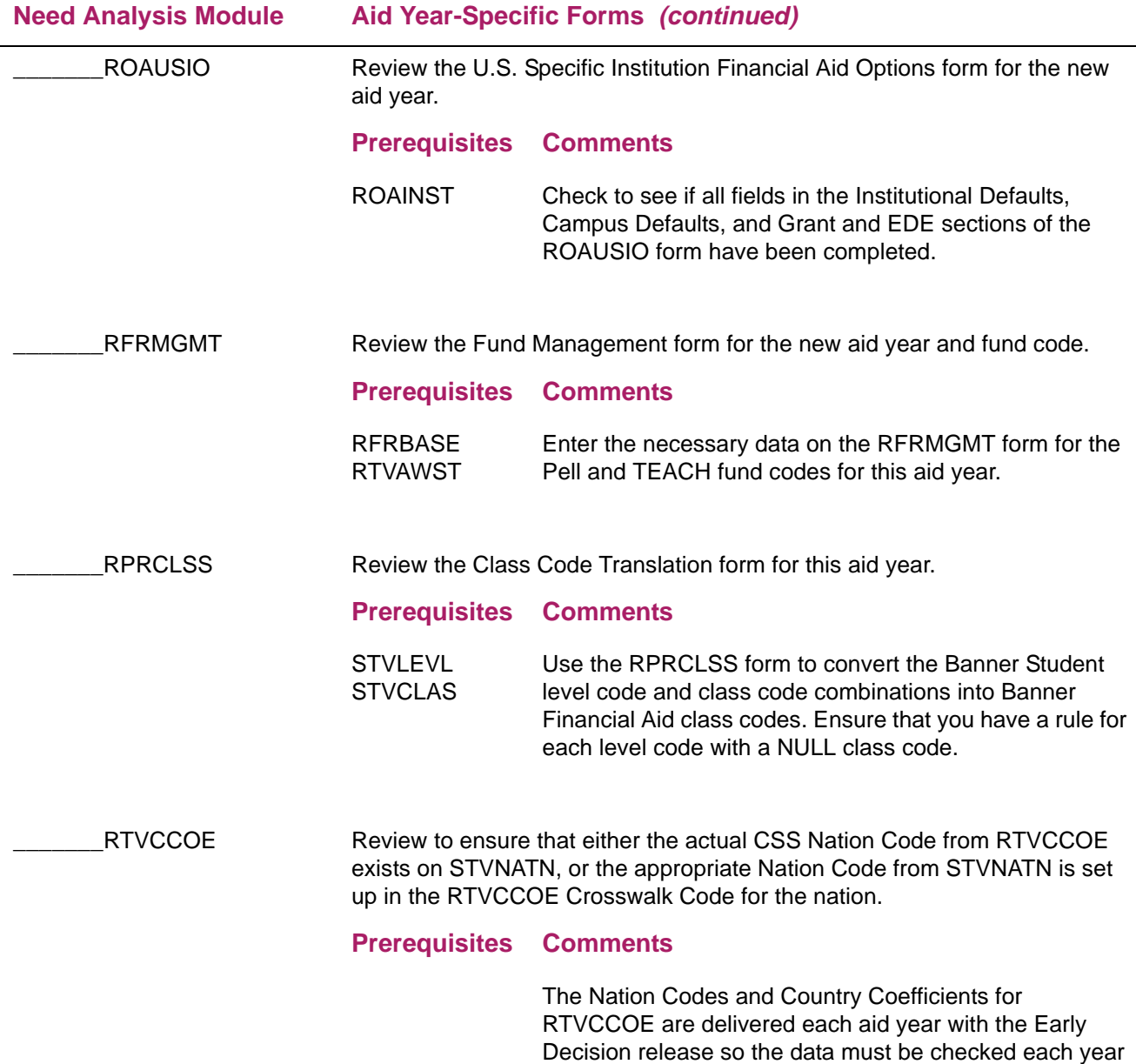

### <span id="page-15-0"></span>**Requirements Tracking Module (\*RESTRACK)**

Review the following forms before you create aid year-specific rules for the Requirements Tracking Module to ensure that the codes meet the requirements for the new financial aid processing year (i.e., add the necessary aid year-specific tracking requirements).

prior to performing dataload.

- RORPRDS ROAINST RTVTGRP
- RTVTREQ ROAUSIO

If you ran the ROPROLL process to roll the Tracking information or the Group Selection information from the current aid year to the new aid year, review the forms that follow to assure that new aid year required changes are made.

If you rolled Tracking information, review the following forms.

• RRRGREQ • RORMESG

If you rolled Group Selection Rules, review all applicable simple and expert rules on the RORRULE form.

Use the following checklist to assist you in your setup of the Tracking Module.

**Tracking Module Aid Year-Specific Forms**  RRRGREQ Associate tracking requirements to tracking groups for the new aid year. Use the **Copy** function to copy group rules from the prior year to the new year.

#### **Prerequisites Comments**

RTVTGRP RTVTREQ ROAINST

RORRULE Create Group Assignment Rules for the new aid year. Use the **Copy** function to copy group rules from the prior year to the new aid year.

#### **Prerequisites Comments**

RTVTGRP ROAINST Check the values in the rules to ensure that you do not need to update hard coded dates. Use ROIGRPI to verify that you set up all required rules for the new aid year (the **Rules Exist Indicator** is set to *Y*).

> Confirm that the **Default Group Code** exists on ROAINST for the new aid year.

Use ROIGRPI from the prior year to derive the **Priority Codes** on RTVTGRP for the new aid year.

Ensure that **Group Assignment Rules** that use the ROVA2xx, ROVADxx, ROVAMxx, ROVAYxx, ROVSAxx, and ROVSTxx views utilize the new aid year.

You should review the above views to be sure they meet your aid year definition. Some views are hardcoded with the aid year (e.g. "1617" would signify the 2016-2017 Aid Year). Other views use the

ROBINST\_AIDY\_START\_YEAR AND

ROBINST\_AIDY\_END\_YEAR instead of a hardcoded aid year (in this situation, may need to modify the view if you use multiple aid year codes with the same start and end years).

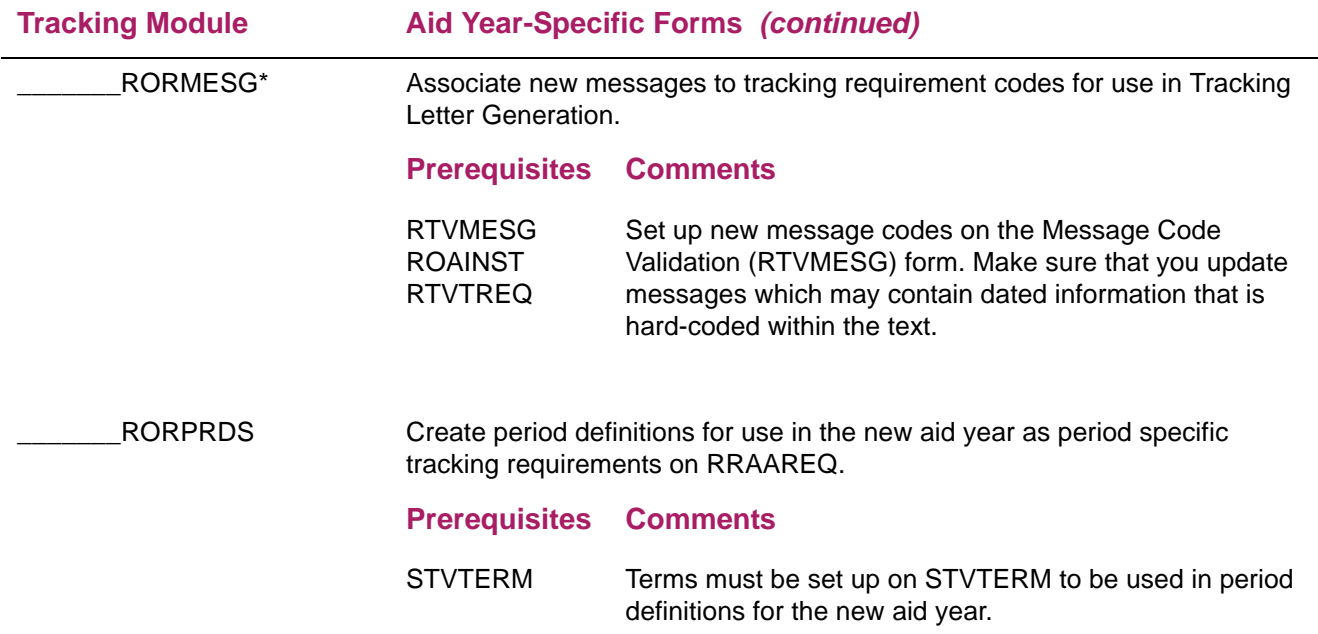

### <span id="page-17-0"></span>**Aid Year Budgeting Module (\*RESAIDYBUDG)**

Review the following forms before you create aid year-specific rules for the Aid Year Budgeting Module to assure that the codes meet the requirements for the new aid year.

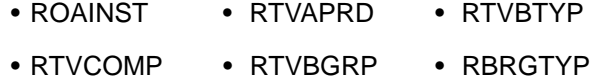

- ROBAPRD RTVSAYR RORSAYR
- RORBBAY

If you ran the ROPROLL process to roll the Aid Year Budgeting information or the Group Selection information from the current aid year to the new aid year, review the forms that follow to assure that new aid year required changes are made.

If you rolled Aid Year Budgeting information, review the following forms.

• RBRCOMP • RORMESG • RPRSHOP

If Group Selection information was rolled, review all applicable simple and expert rules on the RORRULE form.

Use the following checklist to assist you in your setup of the Budgeting Module.

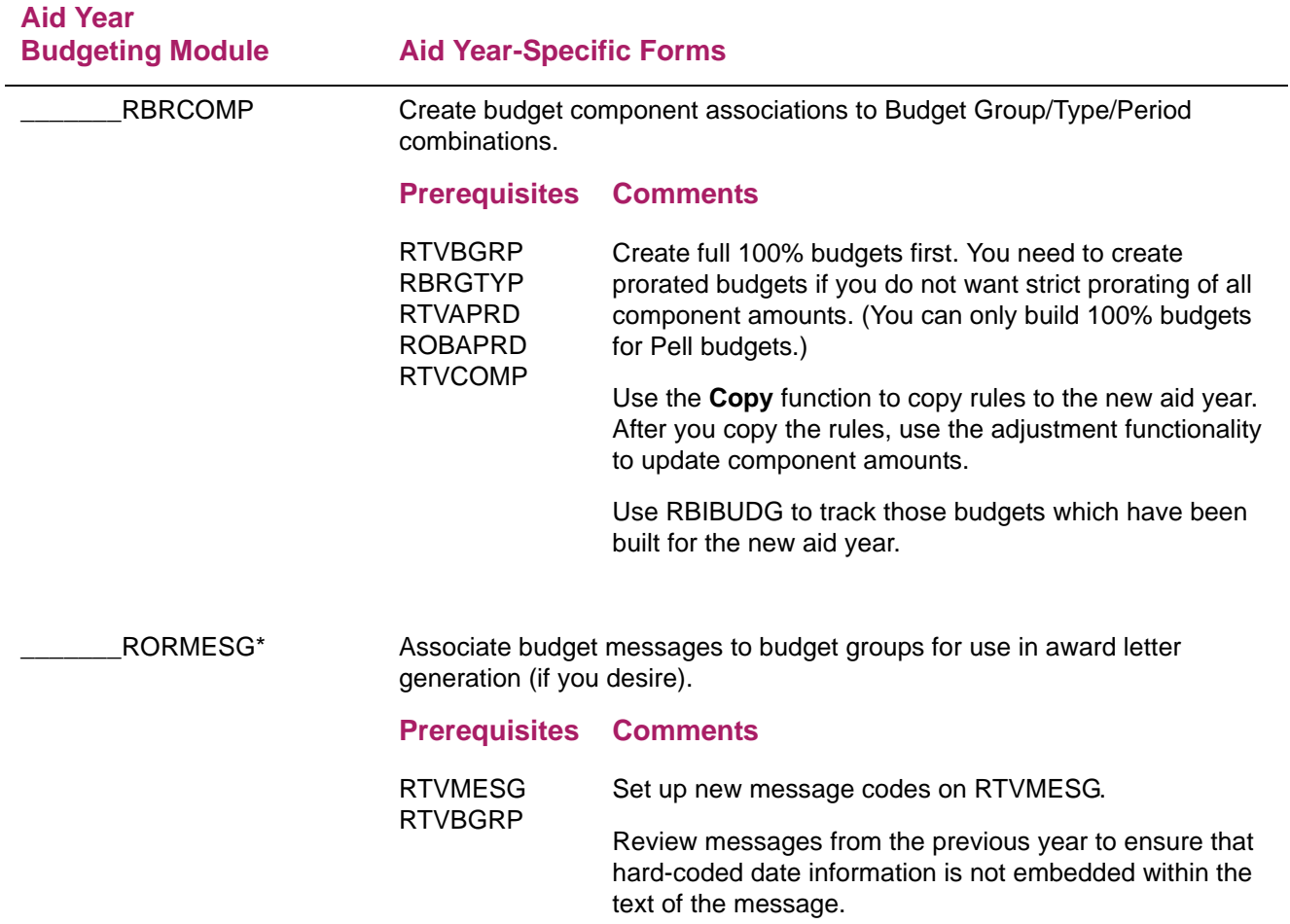

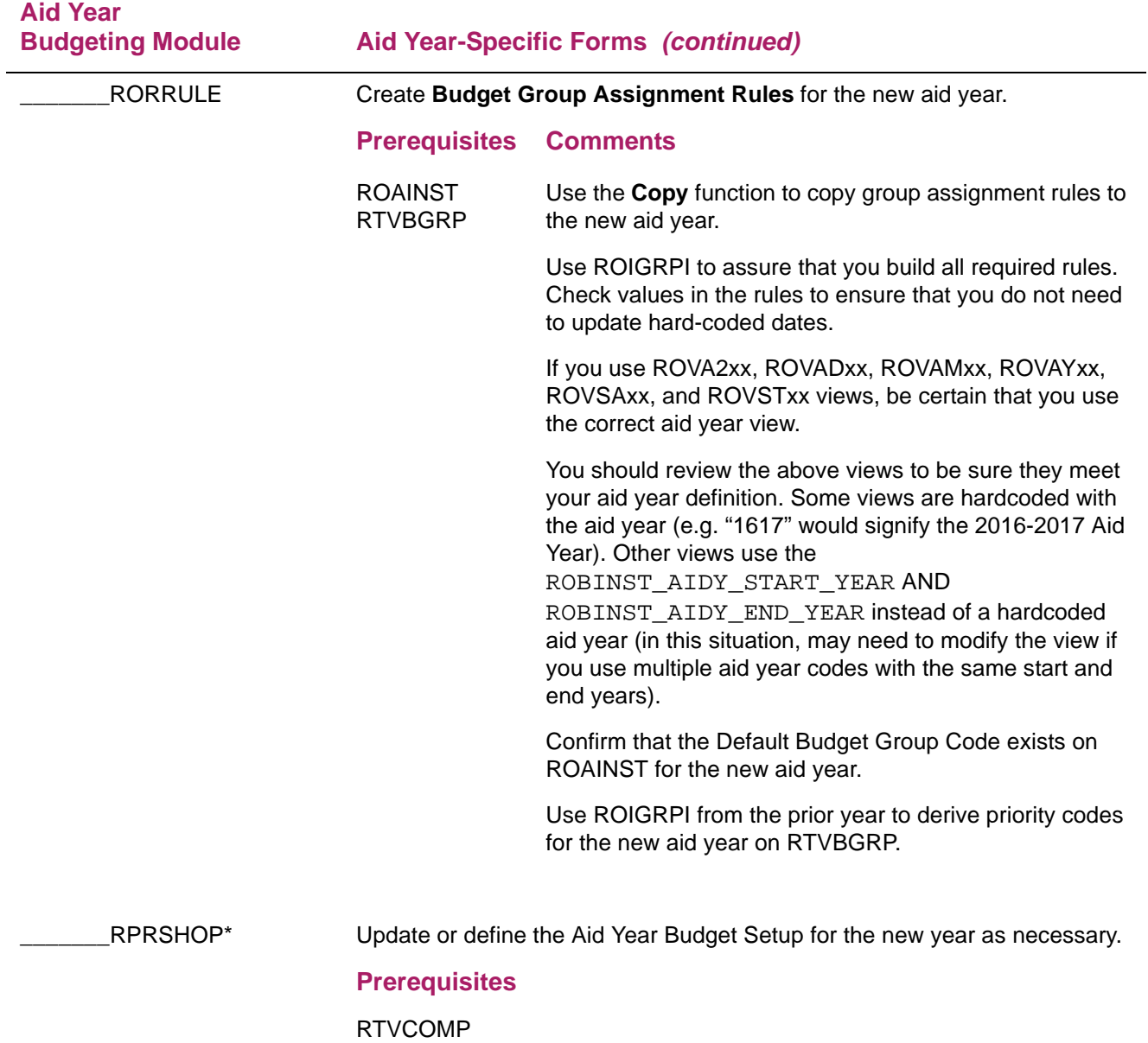

### <span id="page-20-0"></span>**Period Budgeting Module (\*RESPRDSBUDG)**

Review the following forms before you create period-specific rules for the Period Budgeting Module to assure that the codes meet the requirements for the new aid year.

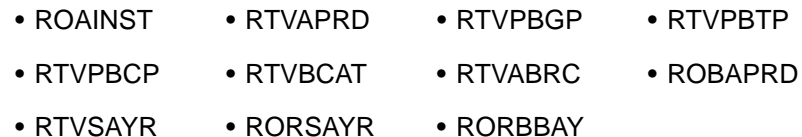

If you ran the ROPROLL process to roll the Period Budget Rules information from the current aid year to the new aid year, review the forms that follow to assure that new aid year required changes are made.

If you rolled Period Budgeting Rules information, review the following forms.

• RBRABRC • RORALGS • RPRSHOP

If you rolled Period Budgeting Detail information, review the following forms.

• RBRPBDR • RBRPBGR

If Group Selection information was rolled, review all applicable simple and expert rules on the RORRULE form.

Use the following checklist to assist you in your setup of the Period Budgeting Module.

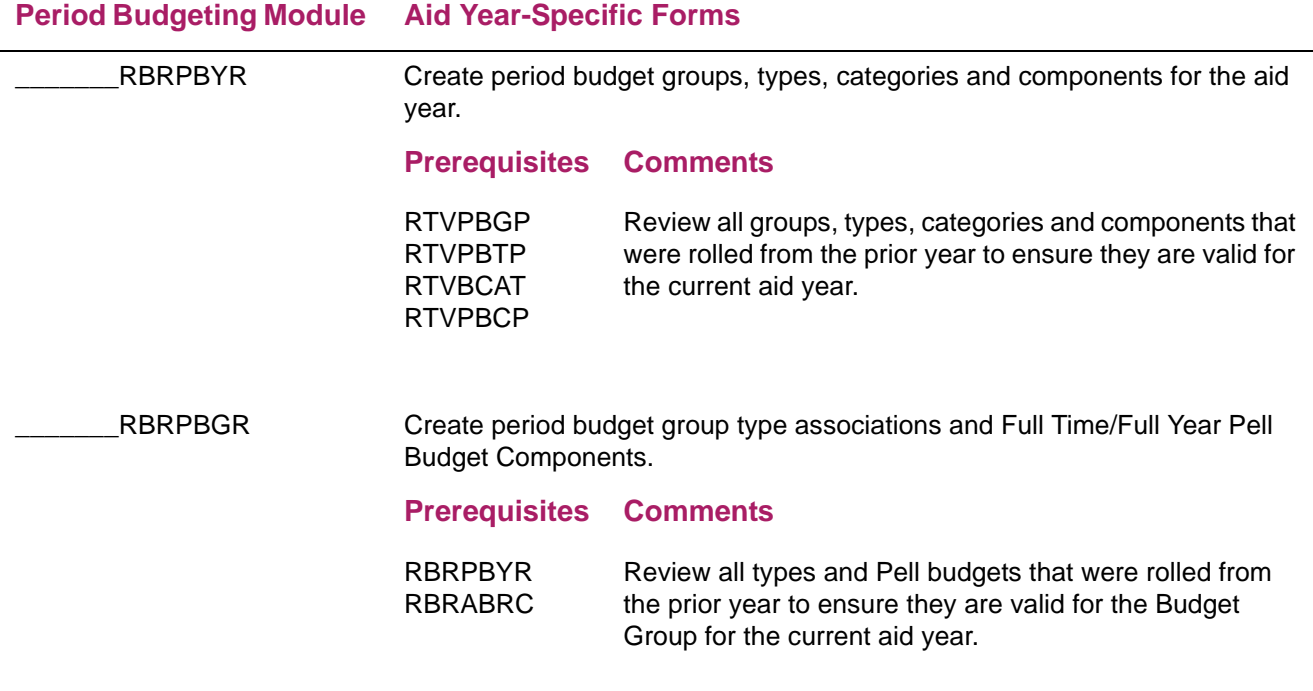

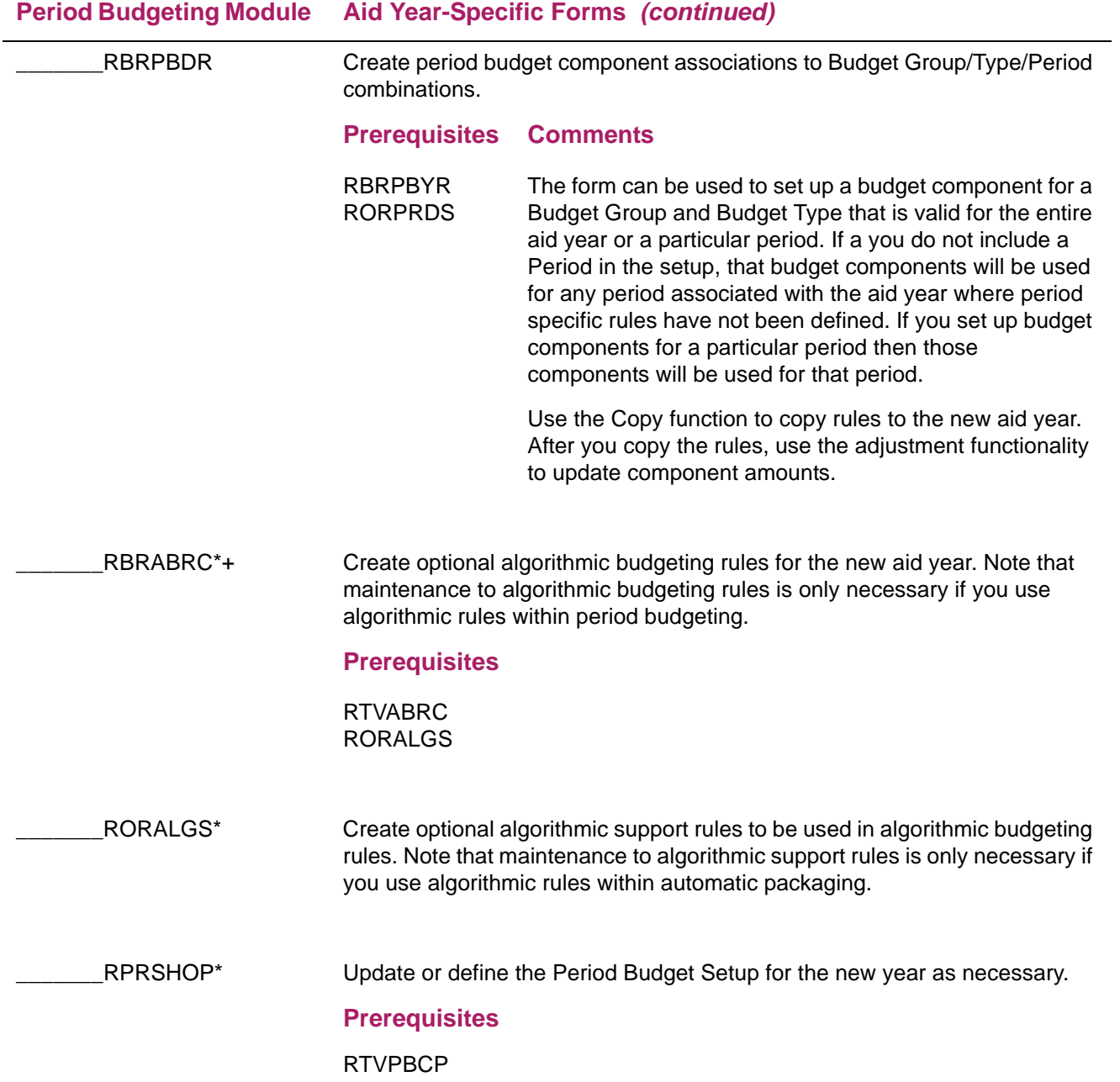

### <span id="page-22-0"></span>**Funds Management Module (\*RESFUND)**

Review the following forms before you create aid year-specific rules for the Funds Management Module to assure that the codes meet the requirements for the new aid year.

- RORPRDS ROAINST ROAUSIO RTVFTYP
- RTVFSRC RORTPRD RFRBASE RTVAWST
- RORENRR RPRSHOP

If you ran the ROPROLL process to roll the Fund information or Group Selection information from the current aid year to the new aid year, review the forms that follow to assure that new aid year-required changes are made.

If Fund information was rolled, review the RFRMGMT form.

**Note:** As a reminder, the Parent PLUS loan requires a FAFSA to be filed. Any fund codes used for Parent PLUS loan processing must have the "Need Analysis" flag checked on RFRMGMT.

If Group Selection information was rolled, review all simple and expert Fund Awarding and Fund Disbursement rules on the RORRULE form.

Use the following checklist to assist you in your setup of the Funds Management Module.

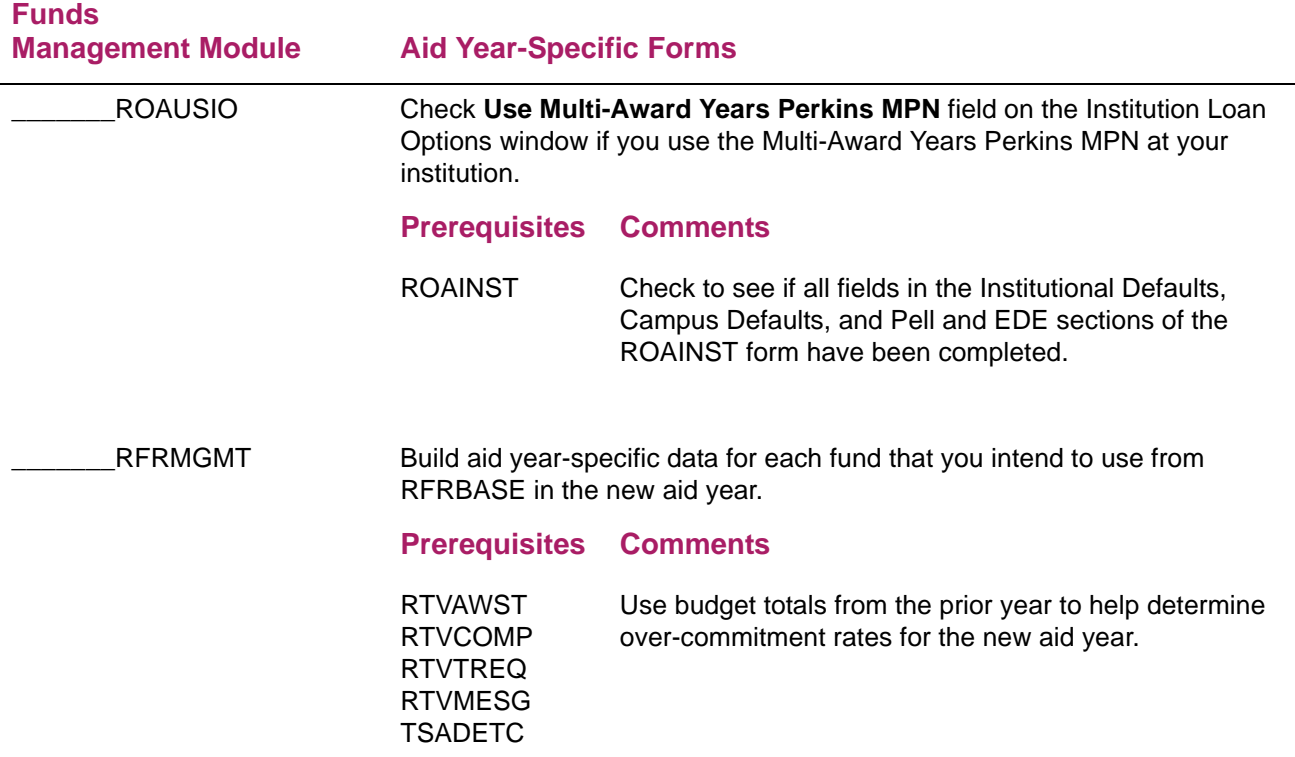

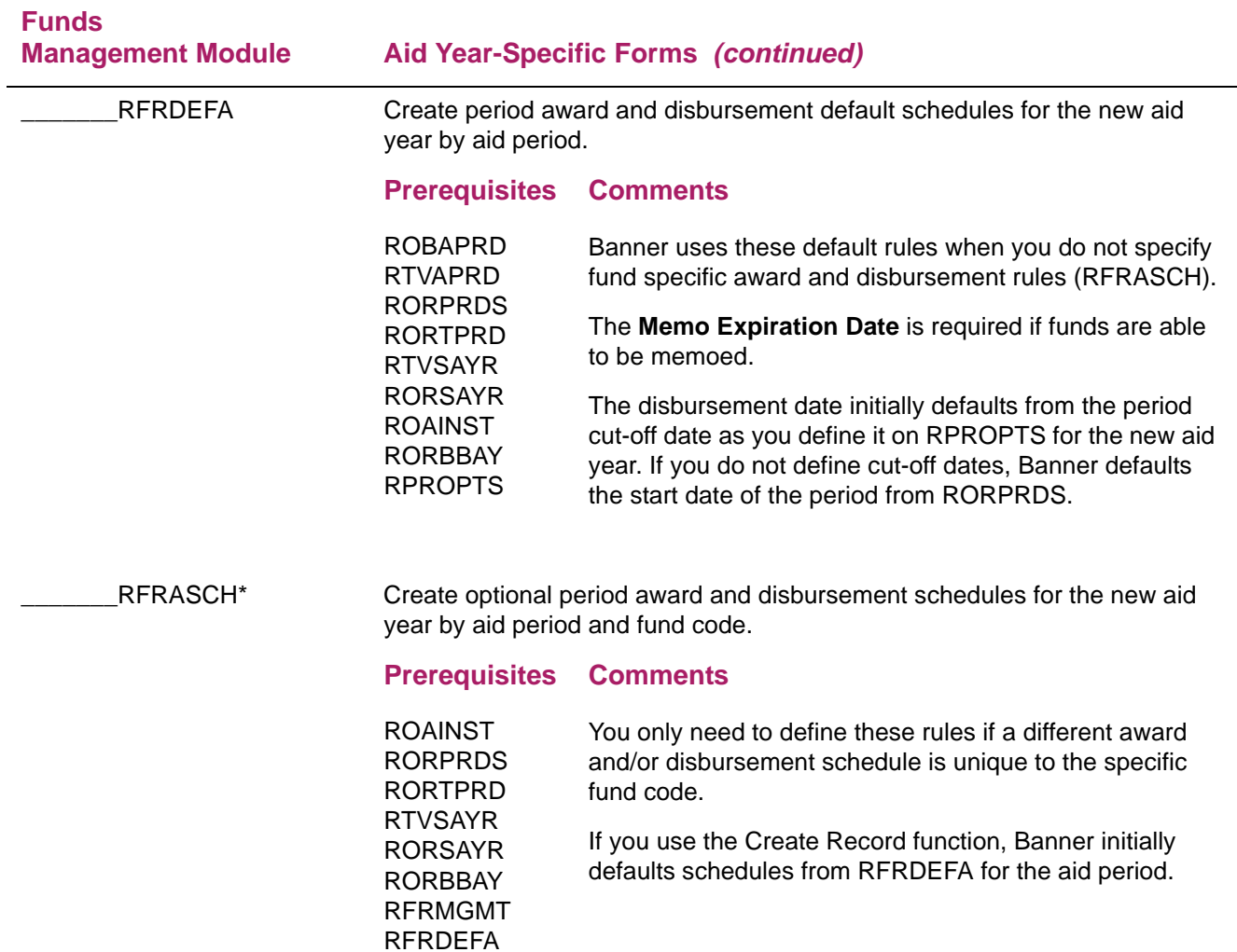

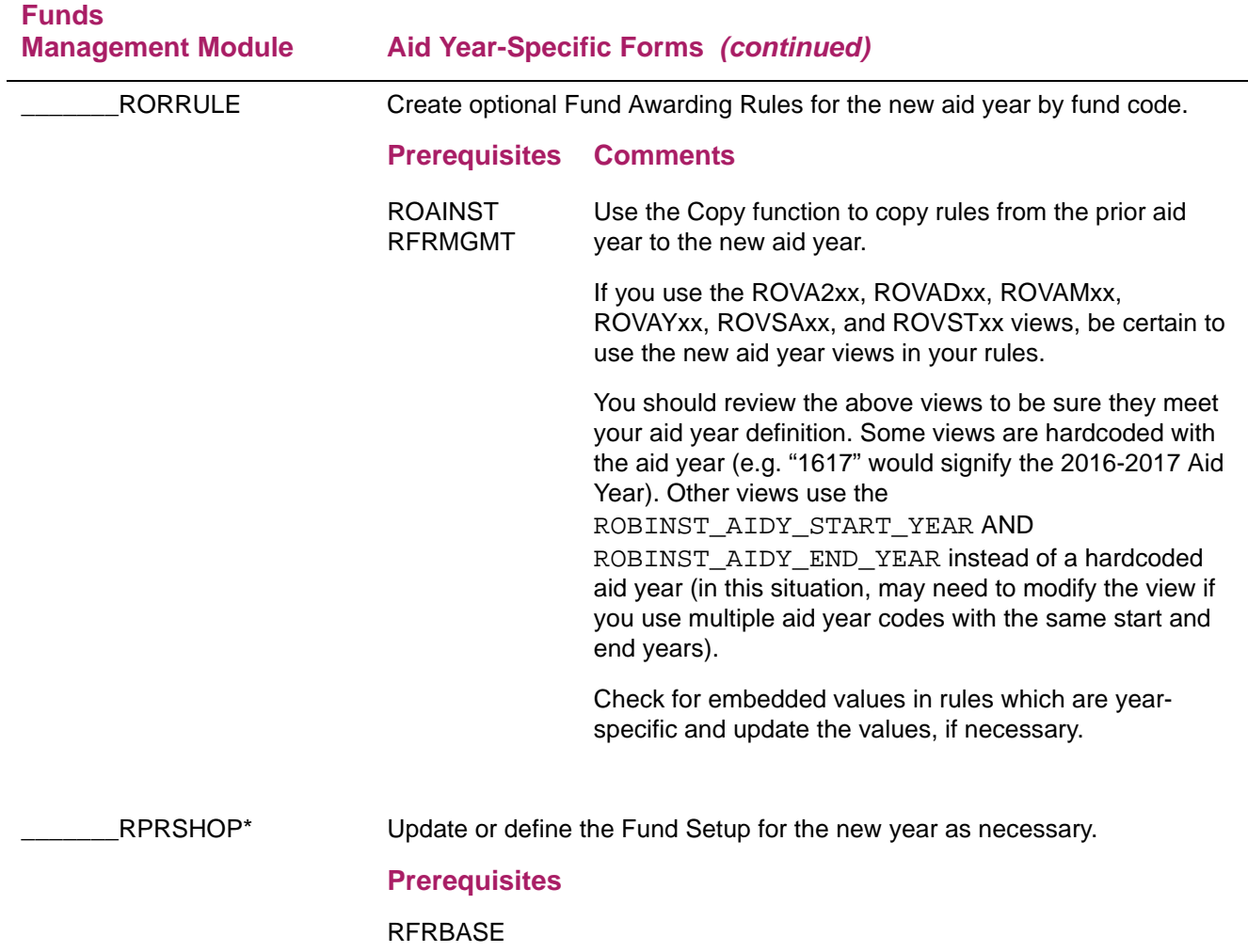

### <span id="page-25-0"></span>**Packaging And Disbursement Module (\*RESPACK)**

Review the following forms before you create aid year-specific rules for the Packaging and Disbursement Module to assure that the codes meet the requirements for the new aid year.

- RORPRDS ROAINST RTVALGR RTVFCAT
- RTVPGRP RTVAWST ROAUSIO STVTERM
- STVMAJR (Aid Eligible Indicator)

If you ran the ROPROLL process to roll the Packaging information or the Group Selection information from the current aid year to the new aid year, review the forms that follow to assure that new aid year required changes are made.

If you rolled Packaging information, review the following forms.

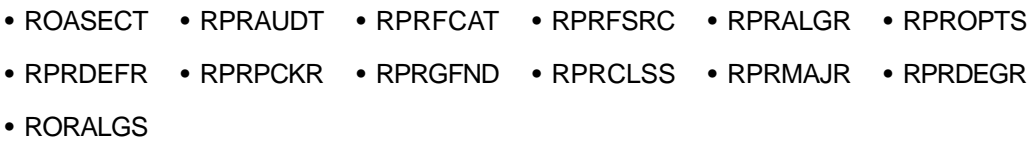

If you rolled Group Selection, review all simple and expert Packaging Group Assignment and Packaging Group Fund Awarding rules on the RORRULE form.

Use the following checklist to assist you in your setup of the Packaging and Disbursement Module.

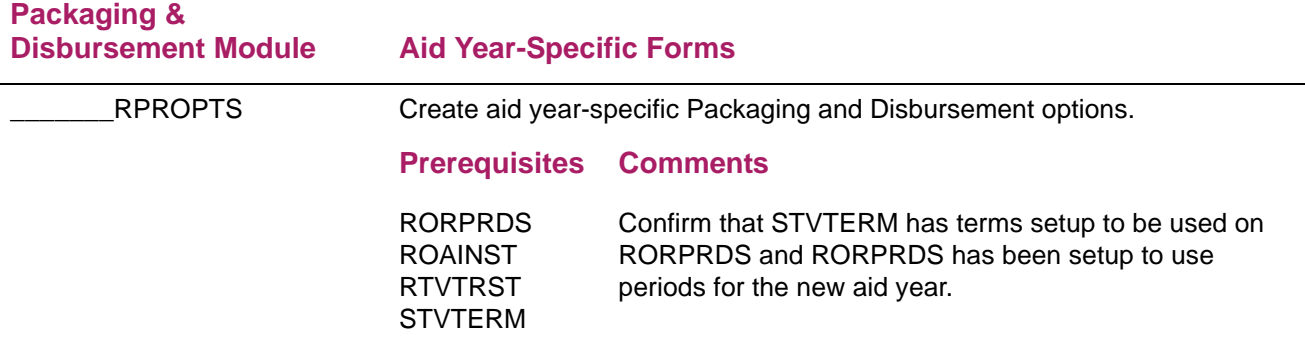

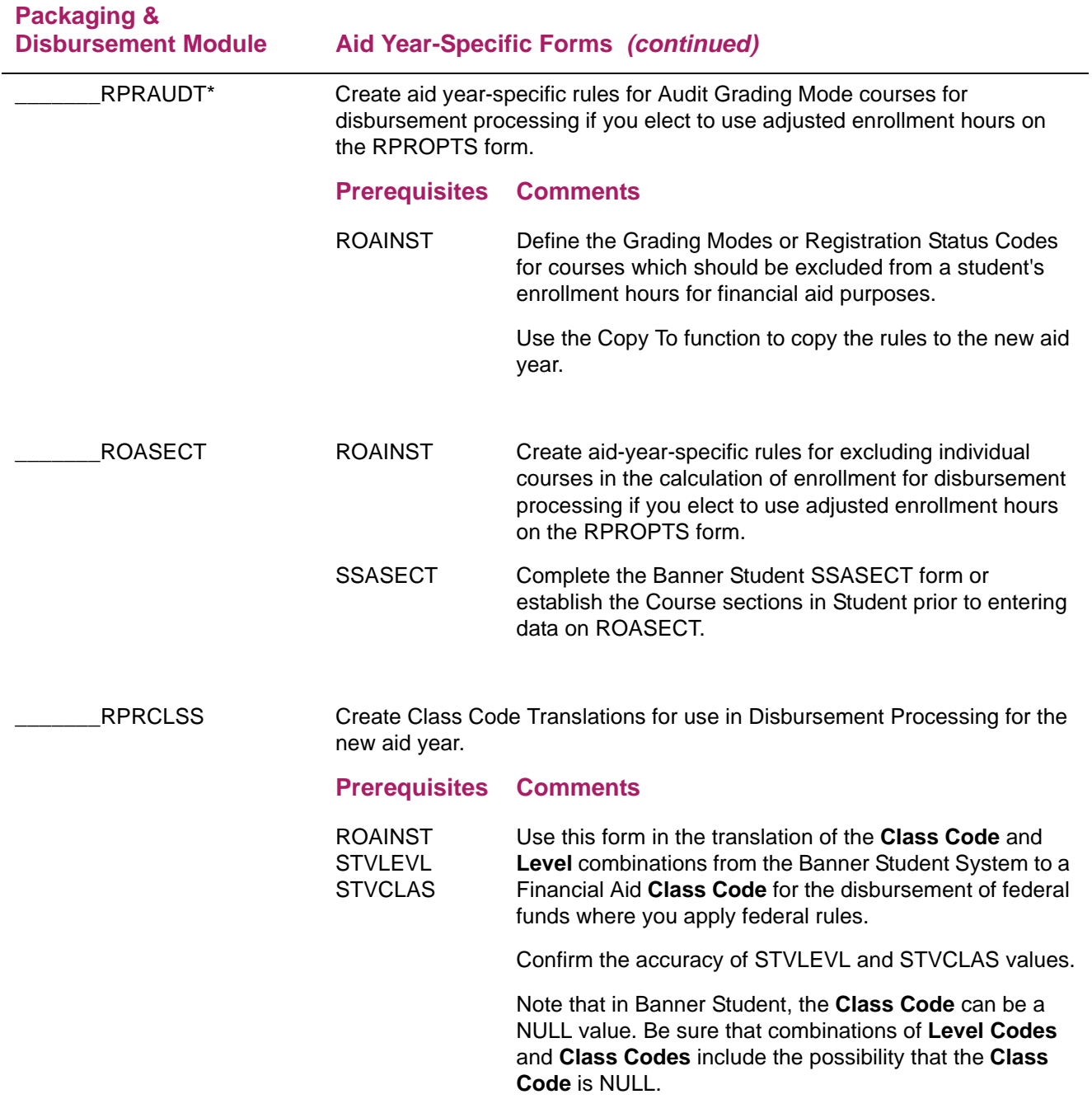

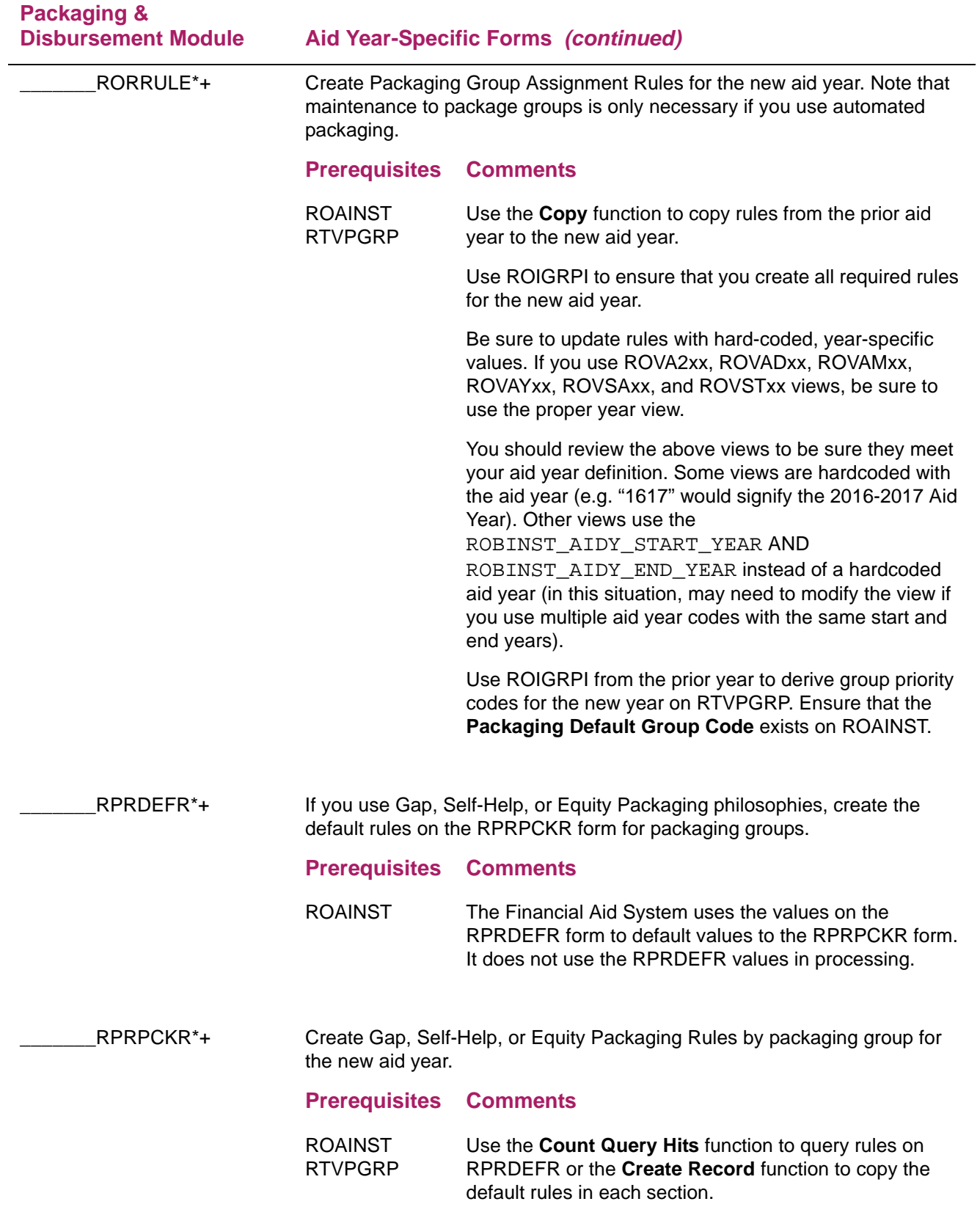

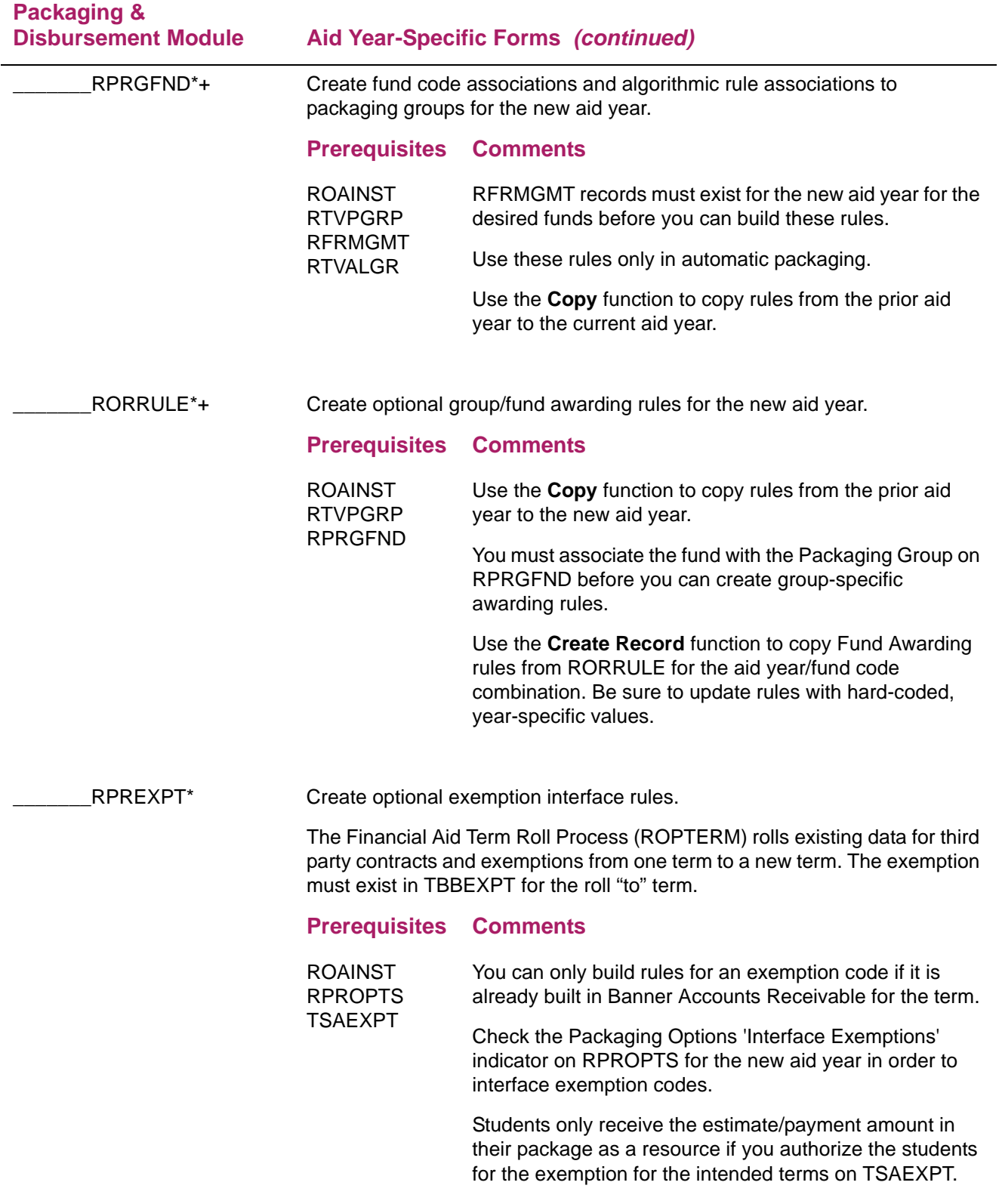

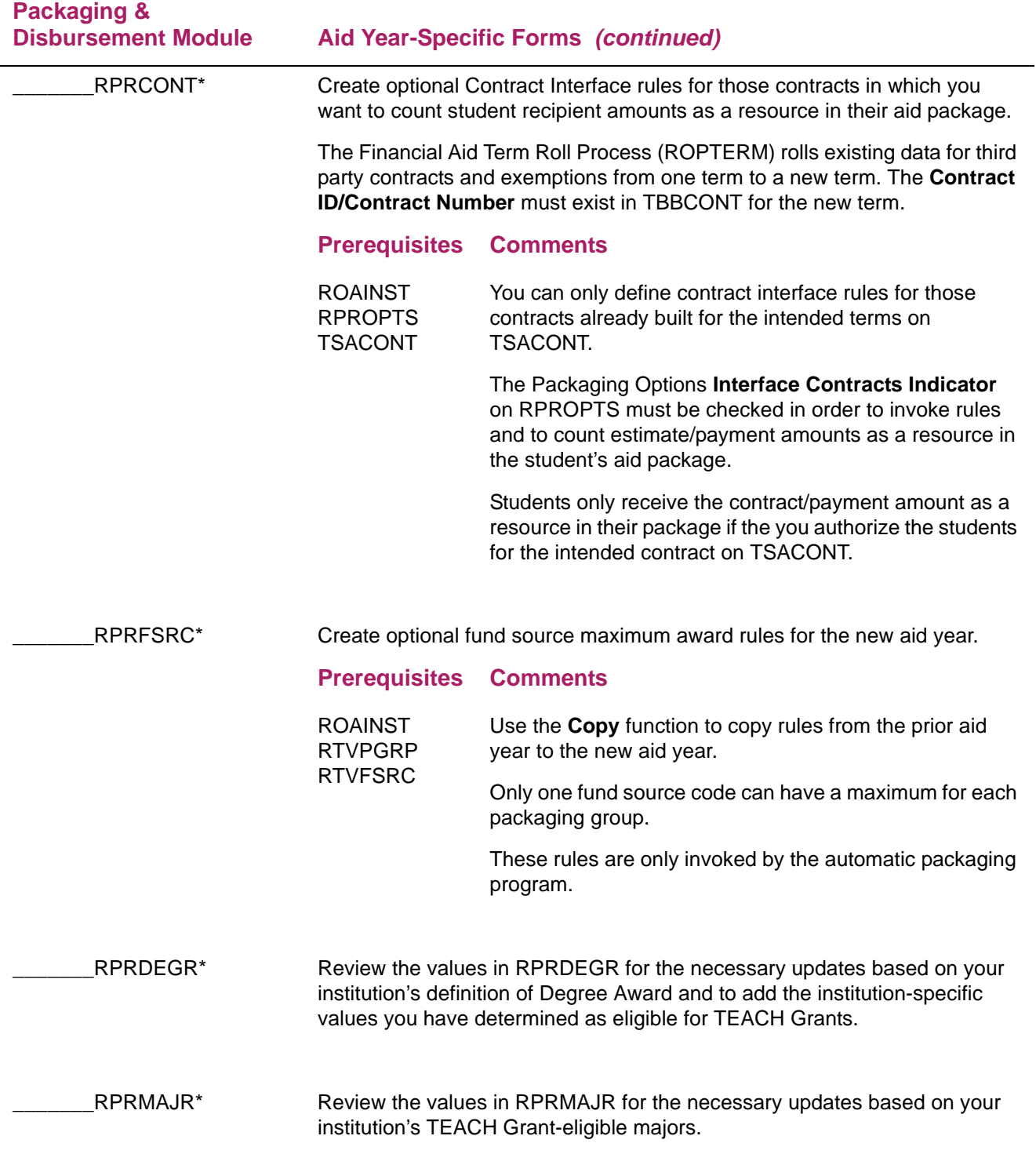

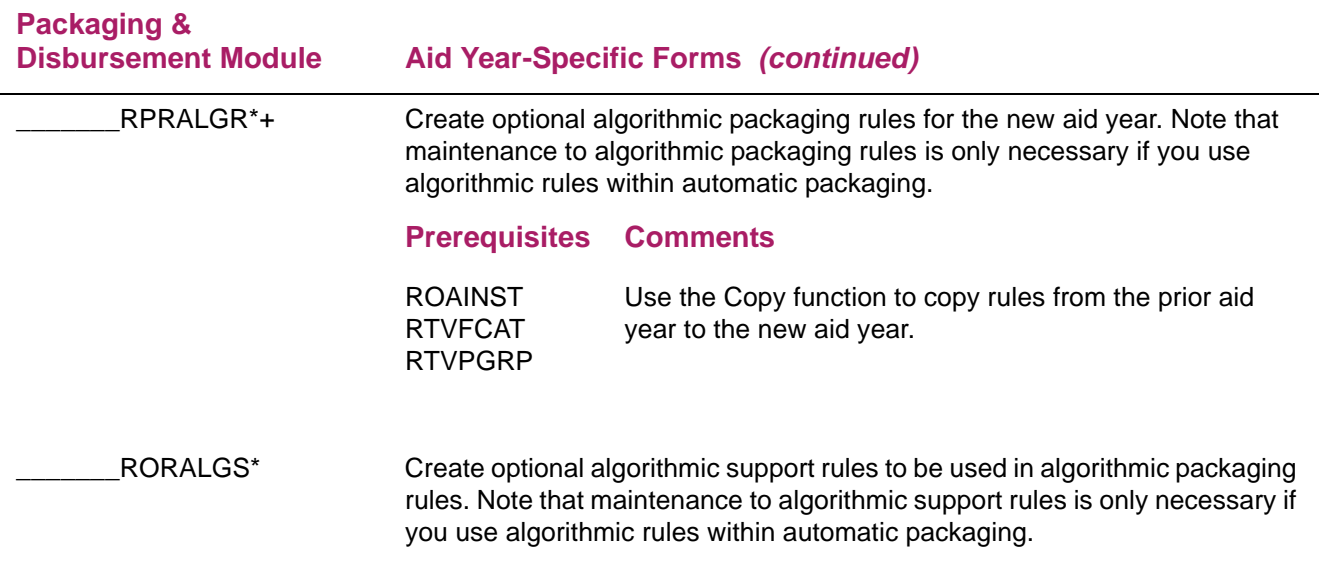

### <span id="page-30-0"></span>**Loan Processing Module (\*RESLOAN)**

Review the following forms before you create aid year-specific rules for the Loan Processing Module to assure that the codes meet requirements for the new aid year.

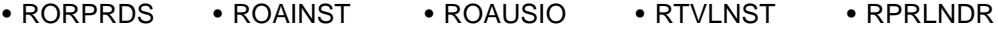

• RFRBASE

Use the following checklist to assist you in your setup of the Loan Module.

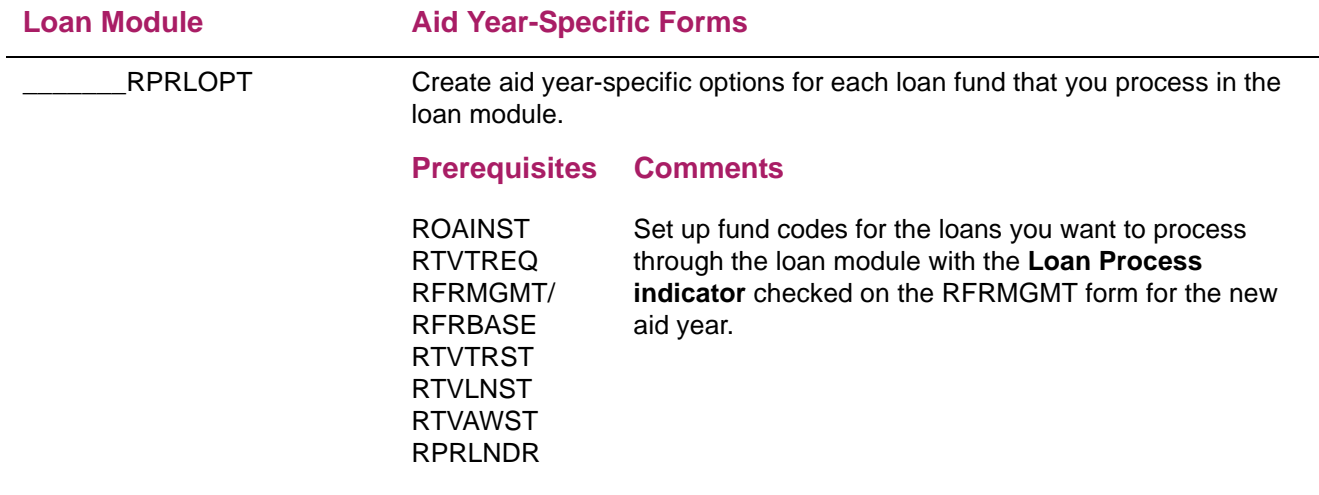

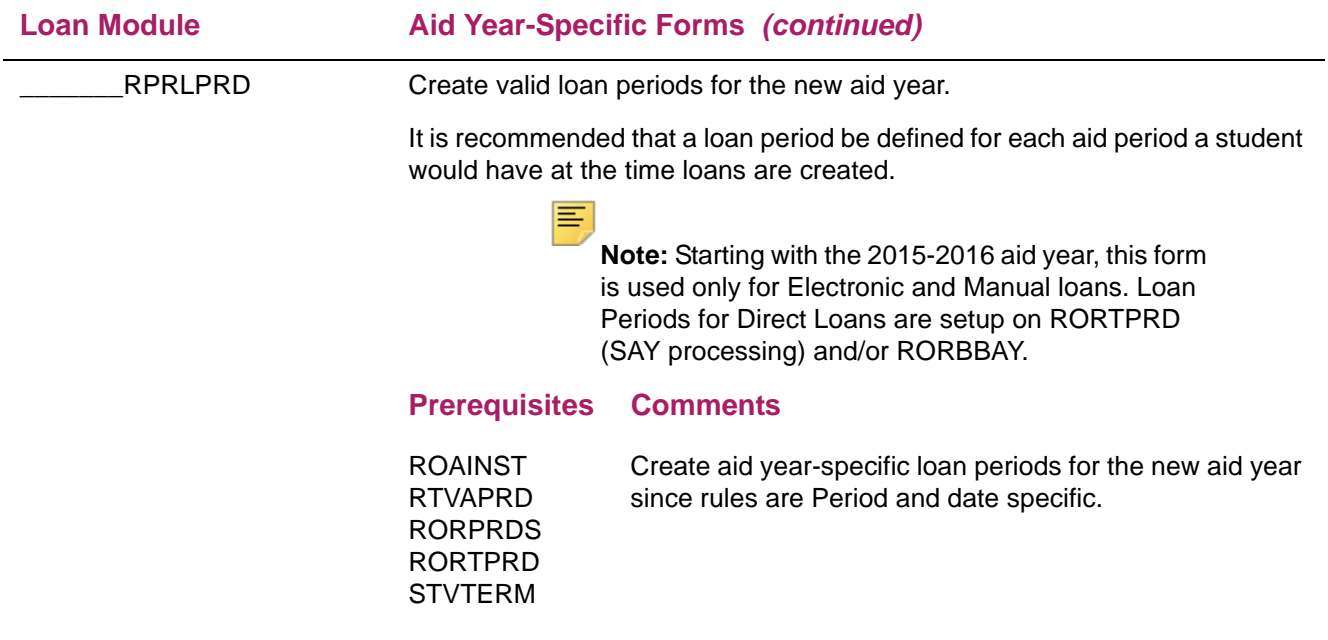

### <span id="page-32-0"></span>**Electronic Data Exchange (EDE) Module (\*RESEDE)**

For Pell Corrections and COD processing, check the rules on the following forms to assure that you set the rules correctly for the new aid year. Also, refer to the most recent COD Handbook for more detail on set up.

Use the following checklist to assist you in your setup of the EDE Module.

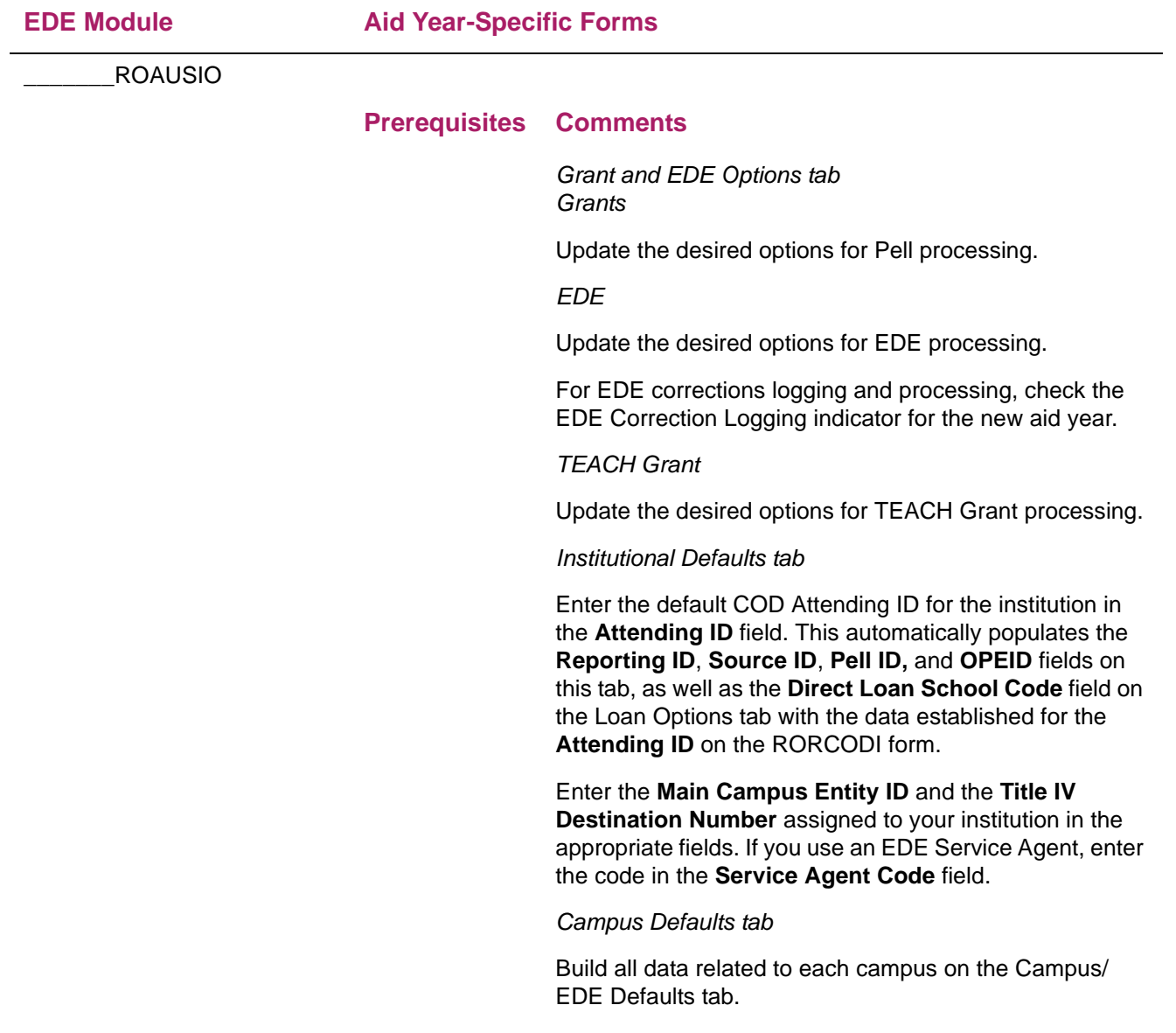

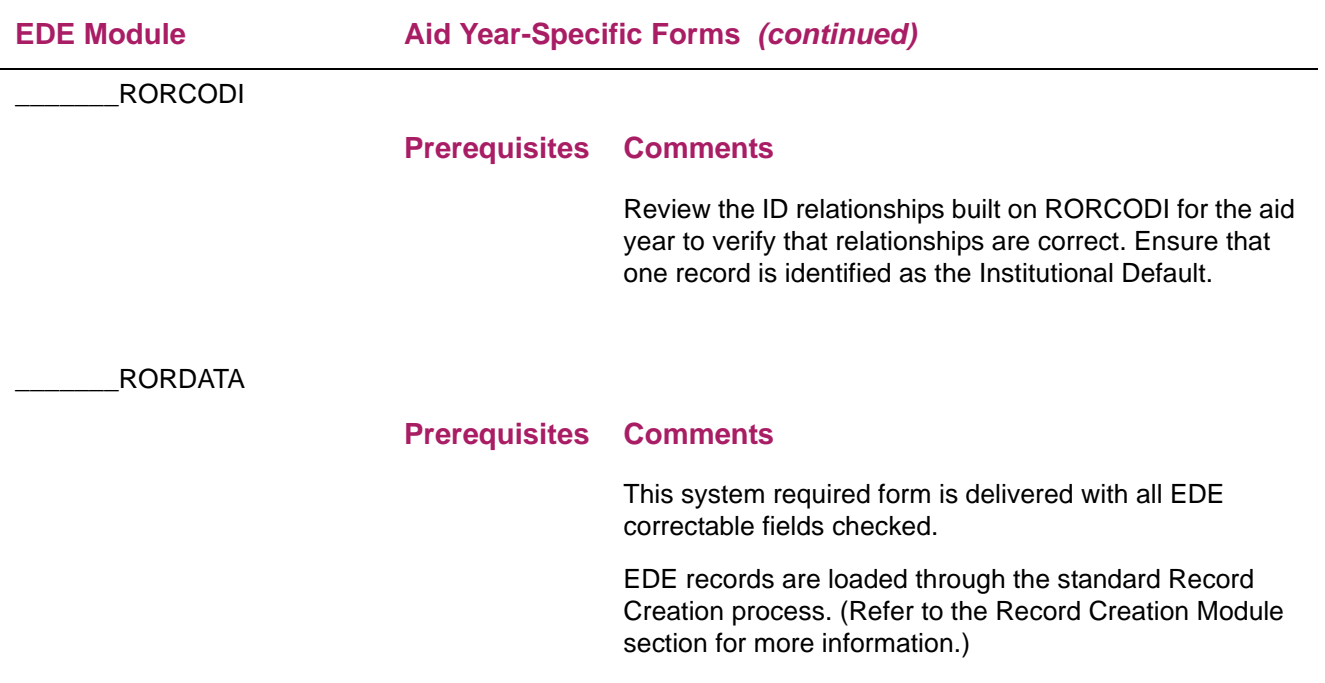

### <span id="page-33-0"></span>**Student Employment Module (\*RESEMPL)**

Review the following forms before you create aid year-specific rules for Student Employment to assure that the codes meet the requirements for the new aid year.

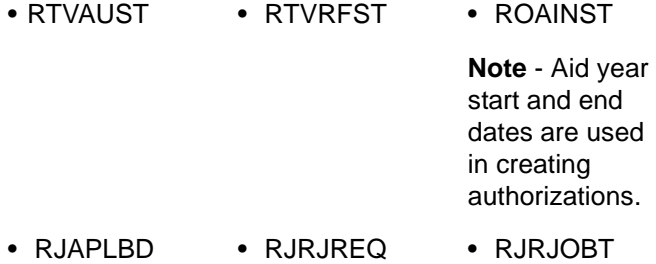

#### Use the following checklist to assist you in your setup of the Student Employment Module.

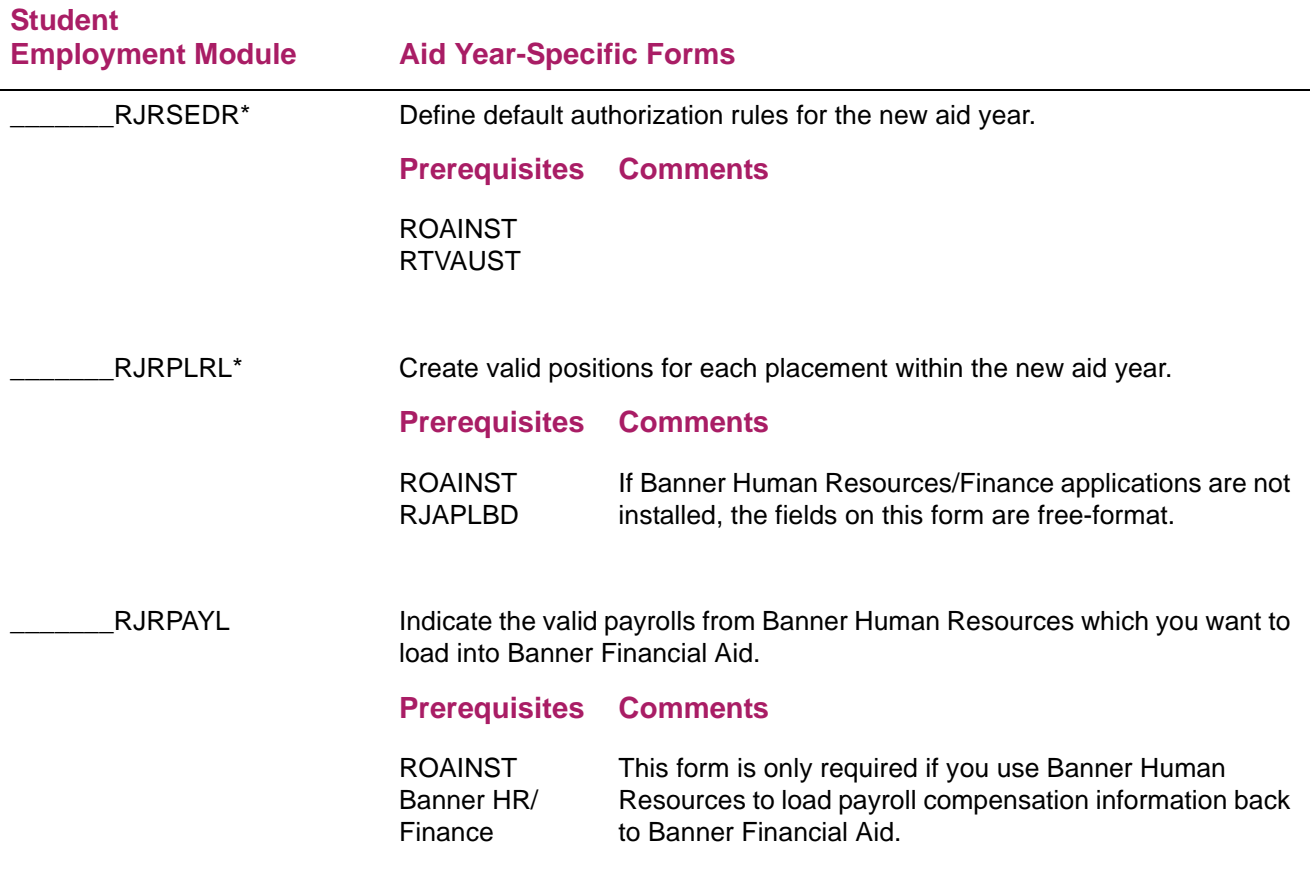

### <span id="page-34-0"></span>**Athletic Module (\*RESATHL)**

Review the following forms before you create aid year-specific rules for Athletics to assure that the codes meet the requirements for the new aid year.

• RTVFASP • RTVAATP • ROAINST

Use the following checklist to assist you in your setup of the Athletic Module.

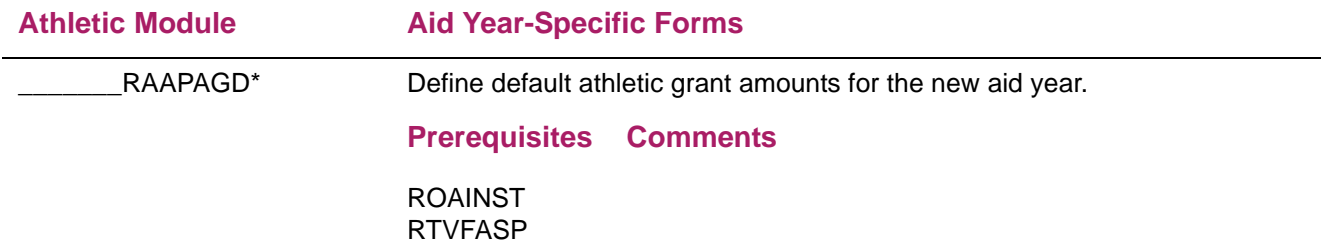

### <span id="page-35-0"></span>**Schedule A — System validation and rules form reference**

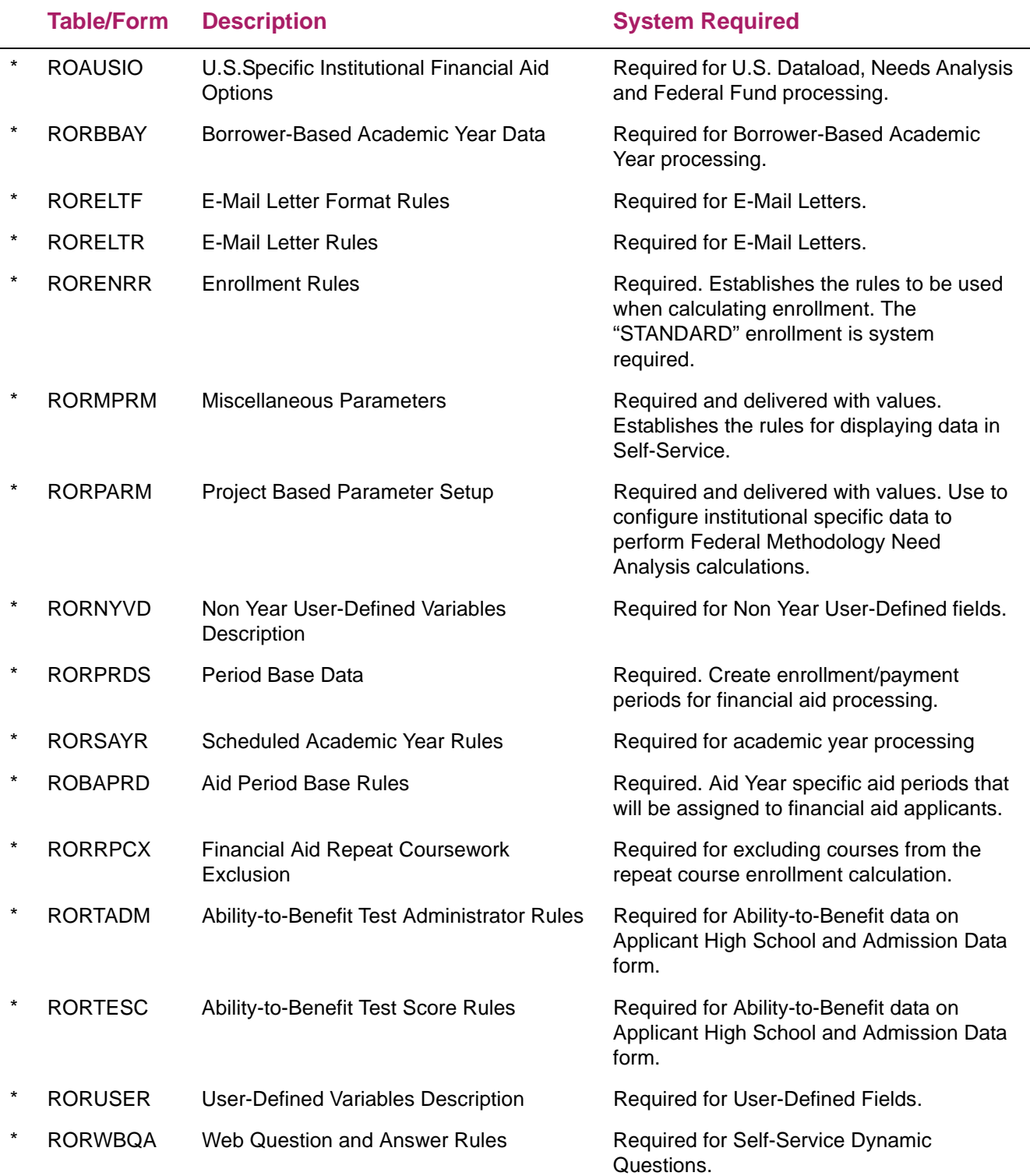

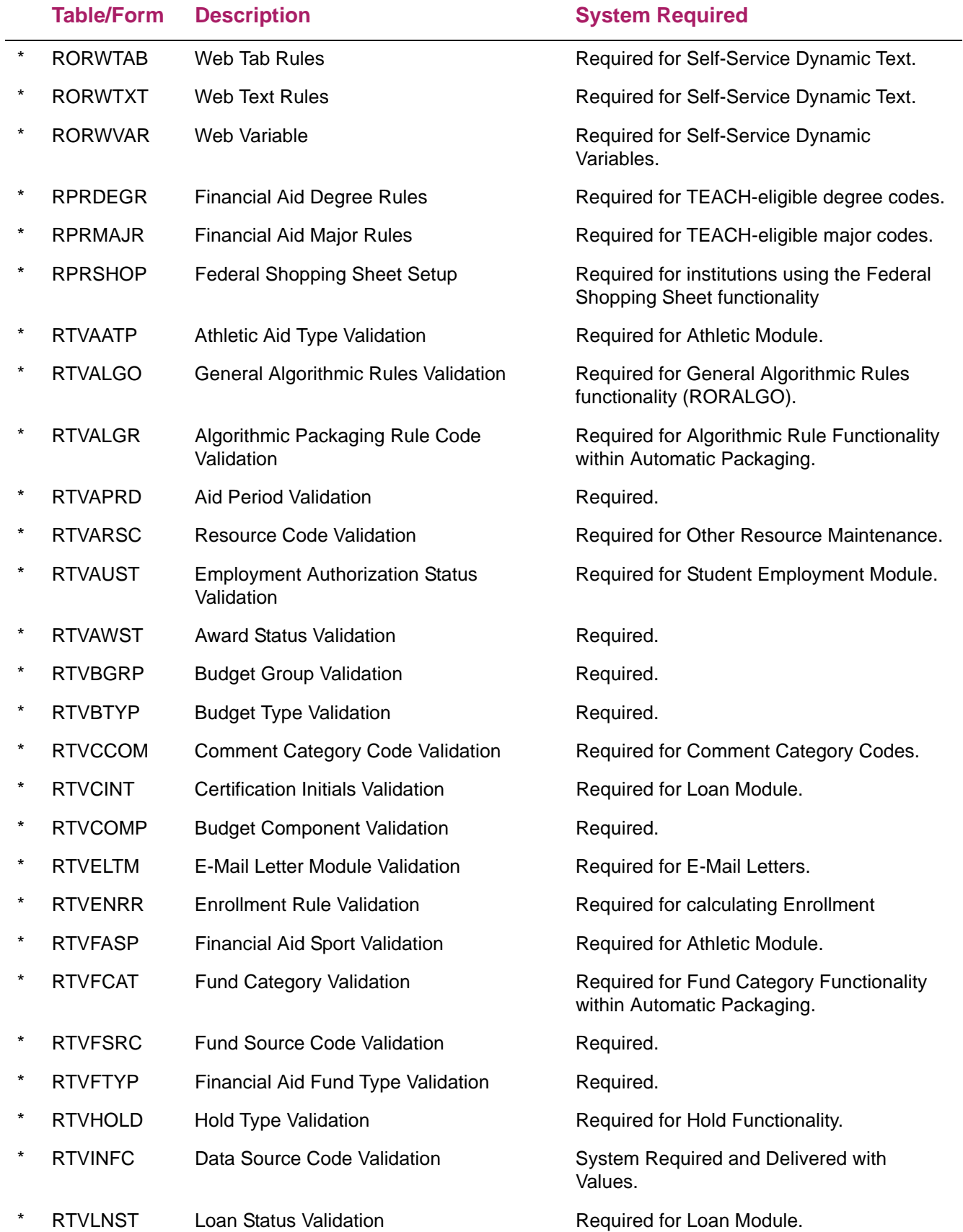

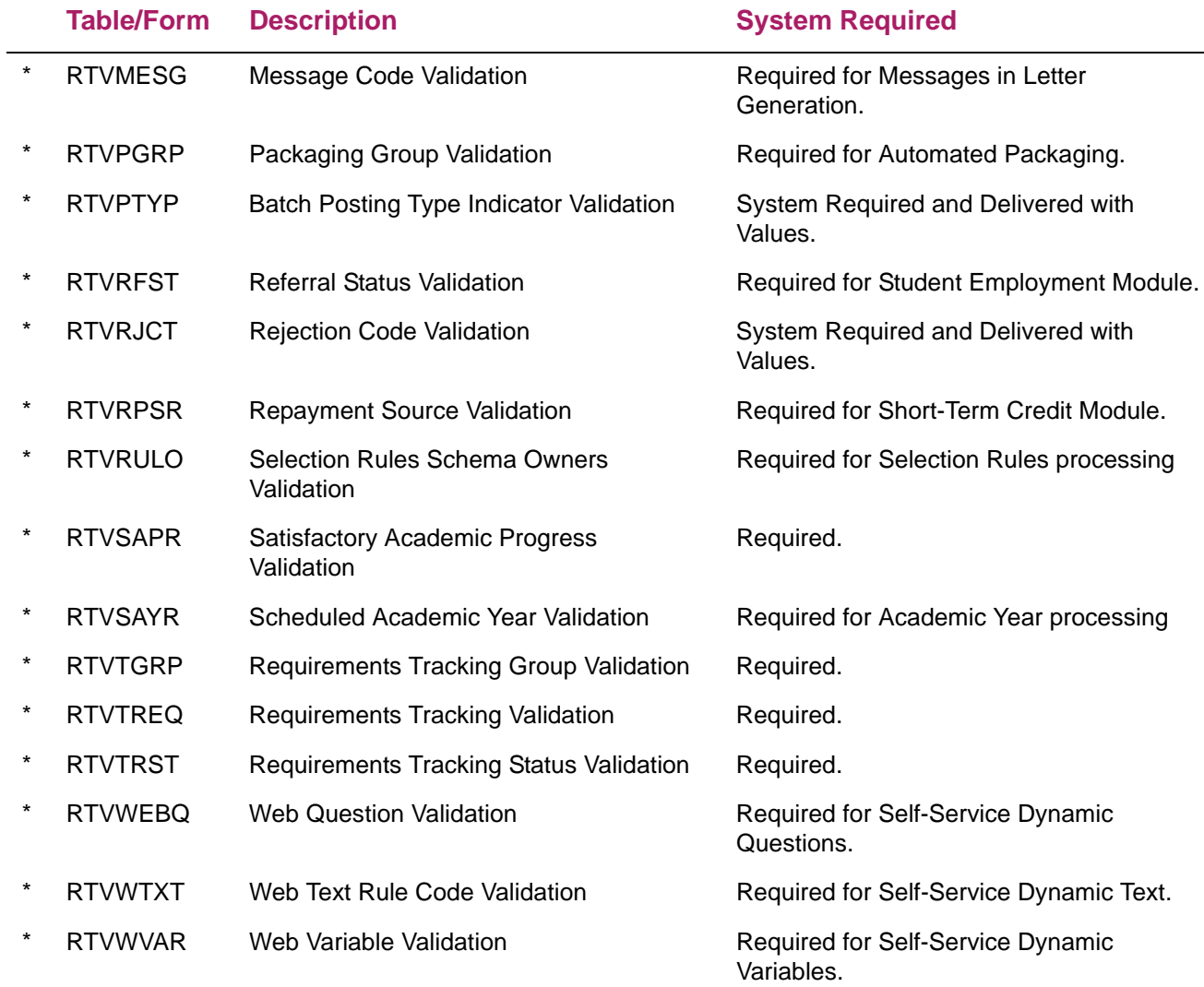

### <span id="page-38-1"></span><span id="page-38-0"></span>**Tables Reference**

The following is a listing of system-required tables and associated forms (if applicable) which are required for Banner Financial Aid processing. The values in these tables are delivered and updated in the new year release, if required. Following the new year install, check these system-required forms to assure that the forms are accurate for the new aid year. Note that in addition to the aid year-specific tables listed below, the views ROVA2xx, ROVADxx, ROVAMxx, ROVAYxx, ROVSAxx, and ROVSTxx are also aid year-specific and must be customized to be sure they meet your aid year definition. Some views are hardcoded with the aid year (e.g. "1617" would signify the 2016-2017 Aid Year). Other views use the ROBINST\_AIDY\_START\_YEAR AND ROBINST\_AIDY\_END\_YEAR instead of a hardcoded aid year (in this situation, may need to modify the view if you use multiple aid year codes with the same start and end years).

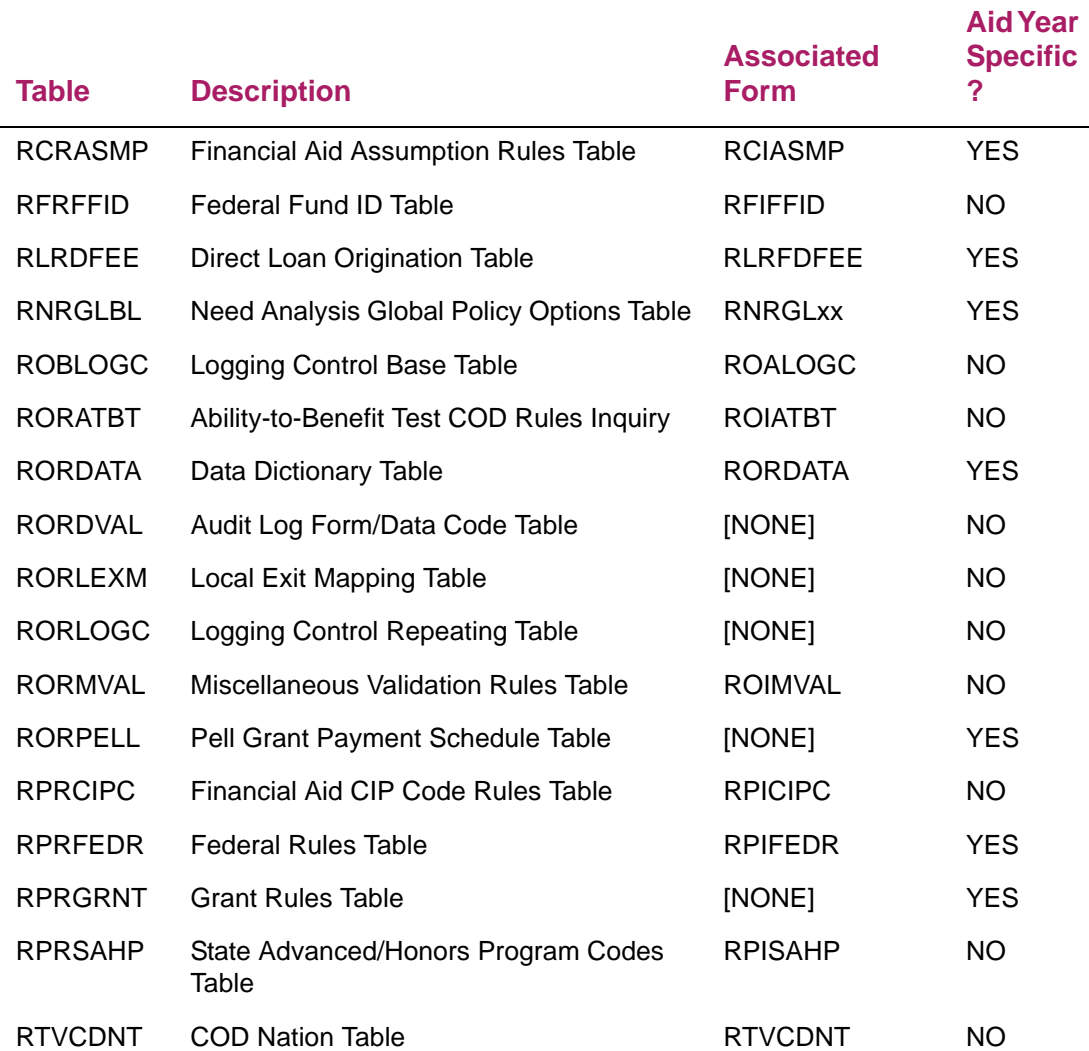

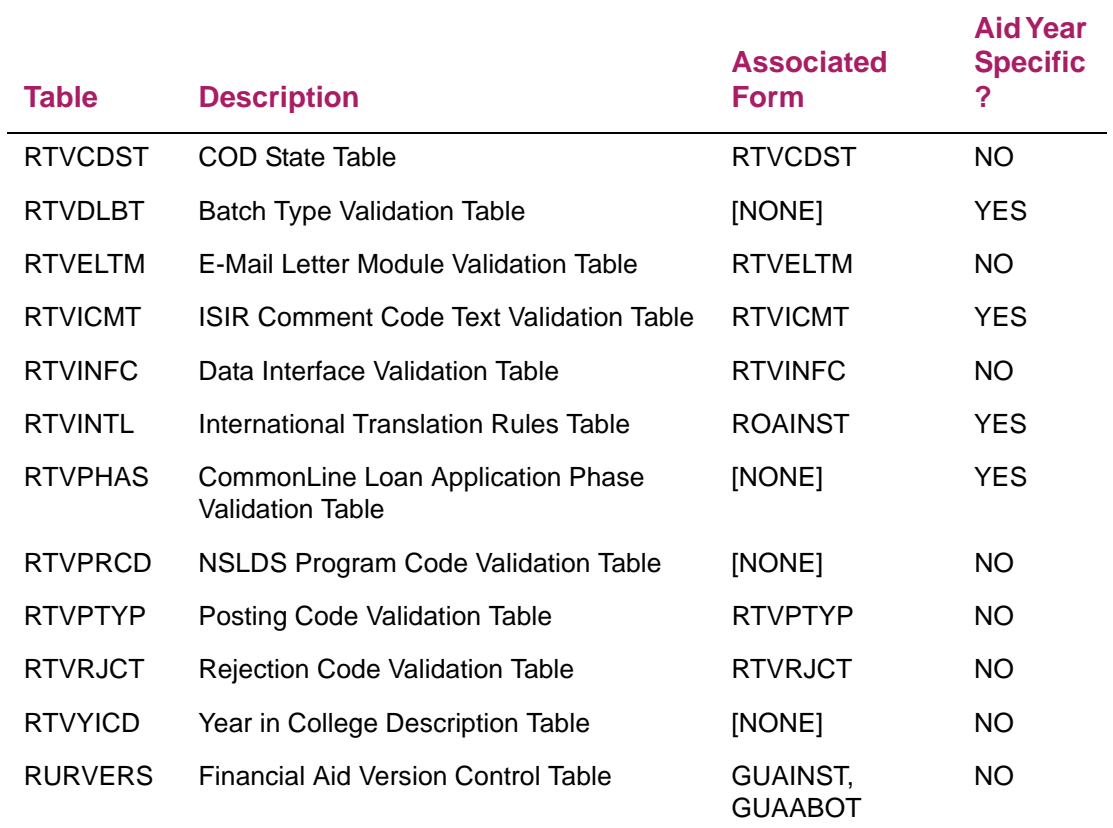